Techninės įrangos vartotojo vadovas – dc5800 "Small Form Factor" modelis HP Compaq verslo kompiuteris

© Copyright 2008 Hewlett-Packard Development Company, L.P. Čia pateikiama informacija gali būti keičiama be įspėjimo.

Microsoft, Windows ir Windows Vista yra bendrovės Microsoft Corporation prekės ženklai arba registruotieji prekės ženklai JAV ir (arba) kitose šalyse.

Vienintelės HP produktams ir paslaugoms suteikiamos garantijos išdėstytos prie produktų pridėtose specialiose garantijos nuostatose. Čia pateiktų teiginių negalima interpretuoti kaip papildomos garantijos. HP nėra atsakinga už čia esančias technines ar redakcijos klaidas ar neatitikimus.

Šis dokumentas yra privati informacija, saugoma autoriaus teisių. Be išankstinio raštiško Hewlett-Packard Company sutikimo jokios šio dokumento dalies negalima nei kopijuoti, nei atgaminti, nei versti į kitą kalbą.

#### **Techninės įrangos vartotojo vadovas**

HP Compaq verslo kompiuteris

dc5800 "Small Form Factor" modelis

Pirmasis leidimas (2008 m. sausis)

Dokumento Nr.: 460186-E21

## **Apie šį leidinį**

Šiame vadove pateikiama pagrindinė informacija apie šio kompiuterio modelio atnaujinimą.

- **DĖMESIO!** Taip pažymėtas tekstas nurodo, kad instrukcijų nesilaikymas gali tapti kūno sužalojimų ar mirties priežastimi.
- **ĮSPĖJIMAS:** Taip pažymėtas tekstas nurodo, kad instrukcijų nesilaikymas gali tapti įrangos gedimų ar informacijos praradimo priežastimi.
- **PASTABA:** Taip pažymėtame tekste pateikiama svarbi papildoma informacija.

# **Turinys**

### 1 Produkto funkcijos

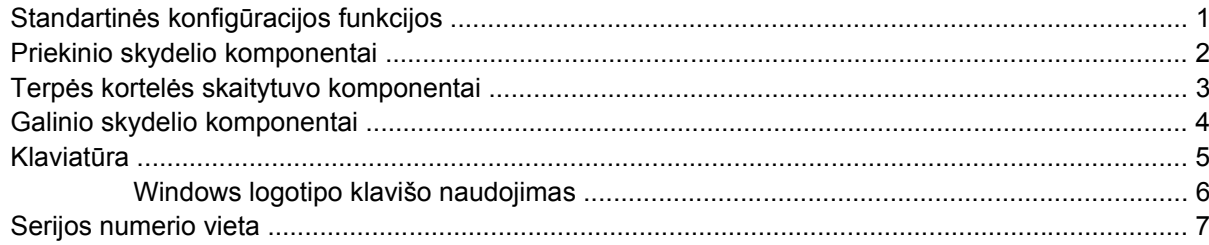

#### 2 Techninės įrangos atnaujinimas

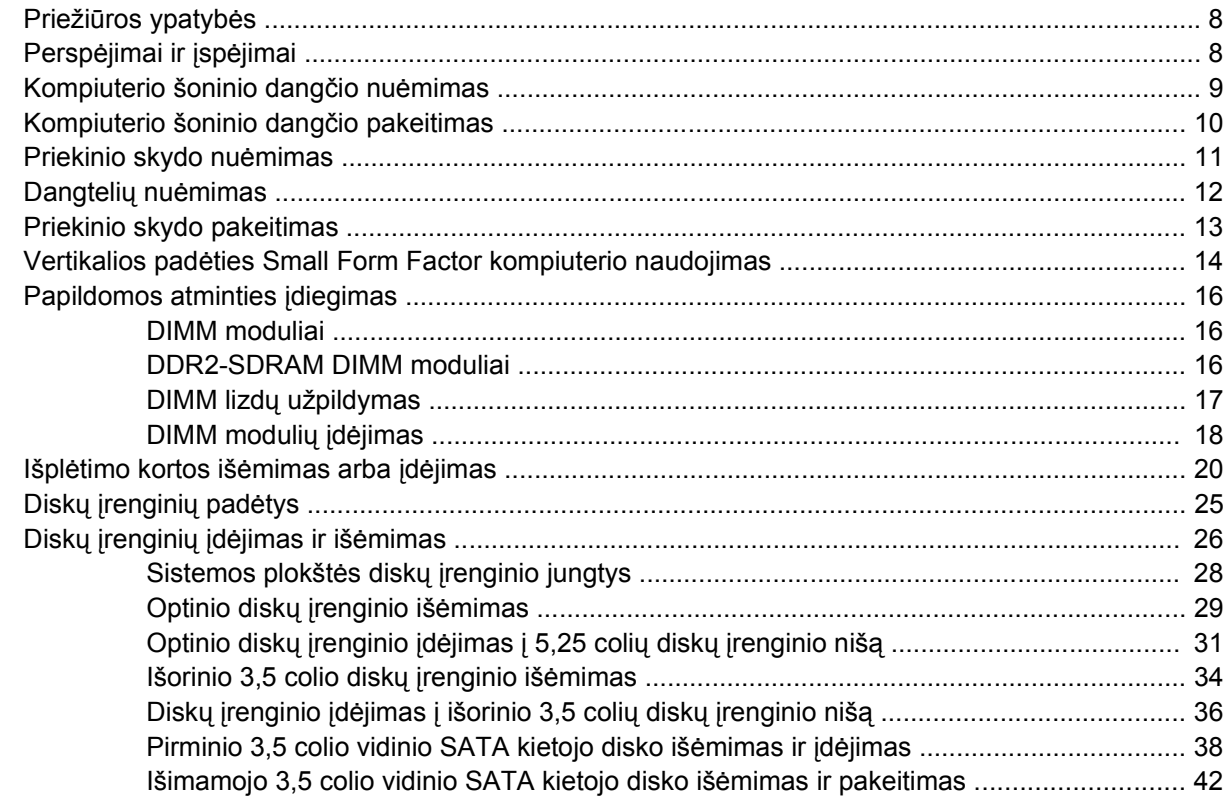

#### **Priedas A Specifikacijos**

### Priedas B Baterijų keitimas

### Priedas C Išoriniai saugos įrenginiai

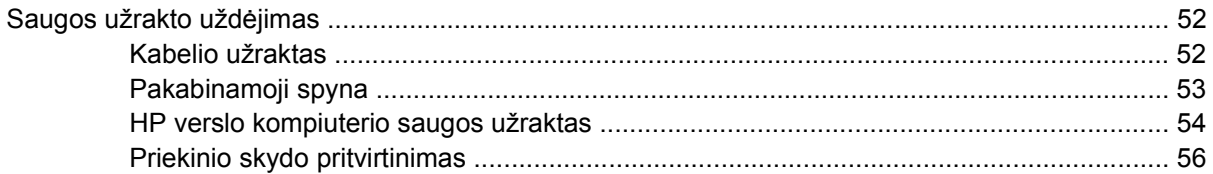

#### Priedas D Elektrostatinė iškrova

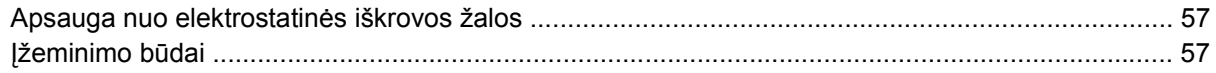

#### Priedas E Darbo kompiuteriu nurodymai, nuolatinė priežiūra ir paruošimas siųsti

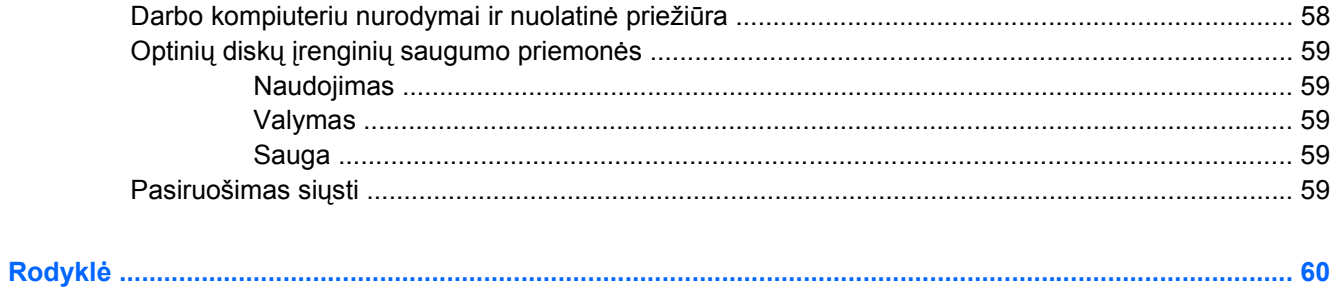

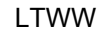

# <span id="page-6-0"></span>**1 Produkto funkcijos**

## **Standartinės konfigūracijos funkcijos**

Atsižvelgiant į modelį, HP Compaq Small Form Factor funkcijos gali skirtis. Norėdami matyti visą jūsų kompiuteryje įdiegtos techninės ir programinės įrangos sąrašą, paleiskite diagnostikos priemonę (pateikiama tiktai su kai kuriais kompiuterių modeliais). Priemonės naudojimo instrukcijas rasite *Trikčių diagnostikos vadove*.

**PASTABA:** Small Form Factor kompiuteris gali būti naudojamas ir vertikalioje padėtyje. Daugiau informacijos ieškokite šiame vadove "Vertikalios padė[ties Small Form Factor kompiuterio](#page-19-0) naudojimas" 14 puslapyje

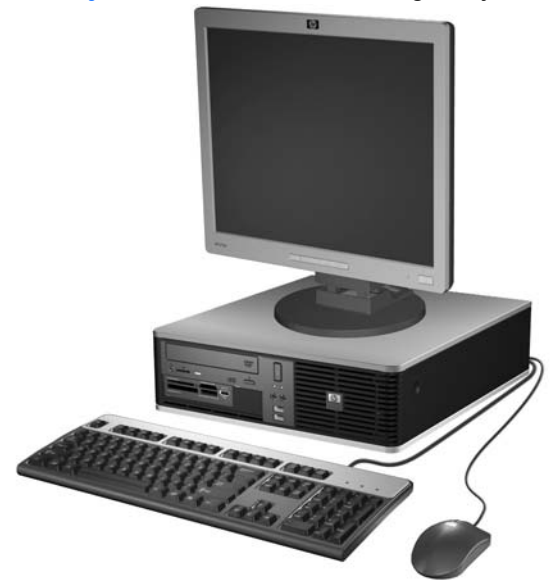

**1-1 Iliustracija** Small Form Factor konfigūracija

## <span id="page-7-0"></span>**Priekinio skydelio komponentai**

Atsižvelgiant į modelį, diskų įrenginių konfigūracija gali skirtis.

**1-2 Iliustracija** Priekinio skydelio komponentai R  $\overline{A}$ Б  $\overline{6}$  $\omega$ 

#### **1-1 Lentelė Priekinio skydelio komponentai**

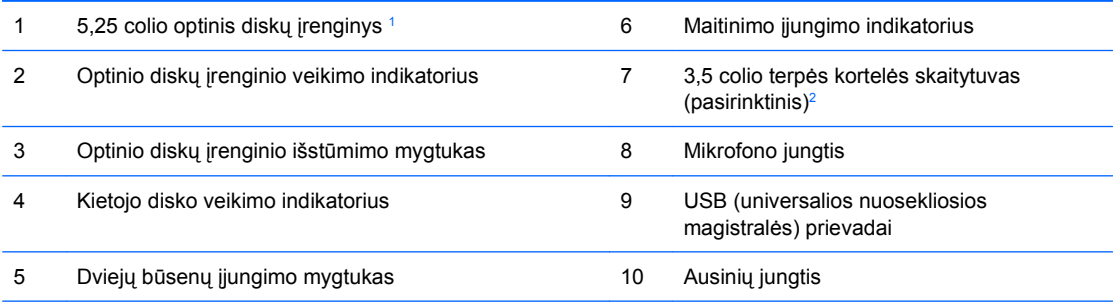

**PASTABA:** Maitinimo indikatoriaus lemputė paprastai šviečia žaliai, kai maitinimas įjungtas. Jeigu ji mirksi raudonai, vadinasi, kompiuteryje yra problema ir mirksėjimas nurodo diagnostinį kodą. Norėdami išsiaiškinti kodą, informacijos ieškokite *Trikčių diagnostikos vadove*.

<sup>1</sup> Kai kurie modeliai yra konfigūruojami, kai diskų įrenginio niša uždengta dangteliu.

<sup>2</sup> Kai kurie modeliai yra konfigūruojami į išorinę 3,5 colio diskų įrenginio nišą įdedant diskelių įrenginį. Kituose modeliuose šios diskų įrenginių nišos uždengtos dangteliais.

## <span id="page-8-0"></span>**Terpės kortelės skaitytuvo komponentai**

Terpės kortelių skaitytuvas yra pasirinktinis įrenginys, esantis tik kai kuriuose modeliuose. Terpės kortelių skaitytuvo komponentai nurodyti toliau pateiktame paveikslėlyje ir lentelėje.

**1-3 Iliustracija** Terpės kortelės skaitytuvo komponentai

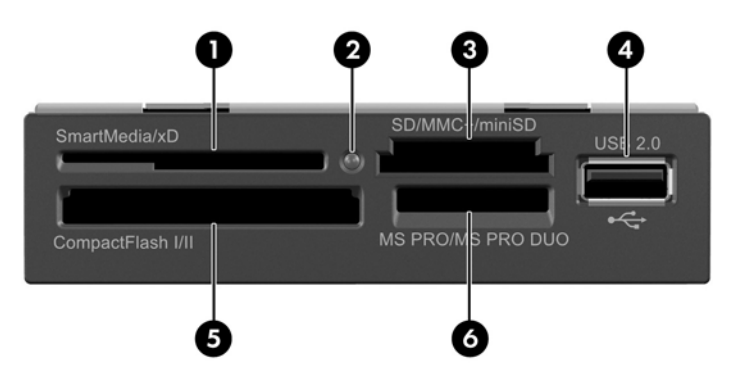

#### **1-2 Lentelė Terpės kortelės skaitytuvo komponentai**

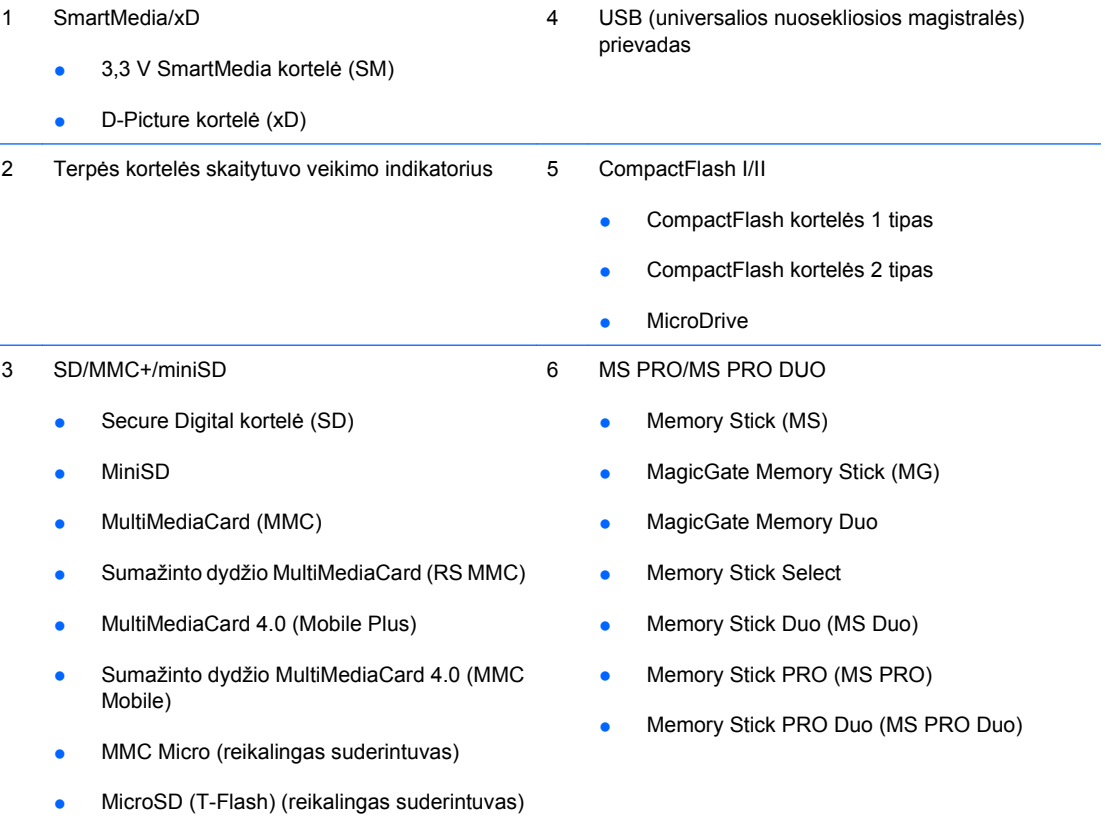

## <span id="page-9-0"></span>**Galinio skydelio komponentai**

**1-4 Iliustracija** Galinio skydelio komponentai

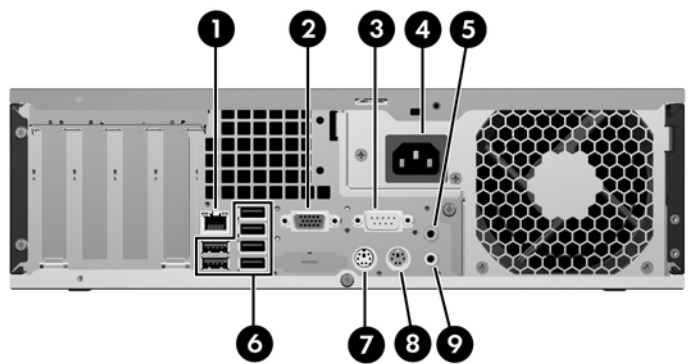

#### **1-3 Lentelė Galinio skydelio komponentai**

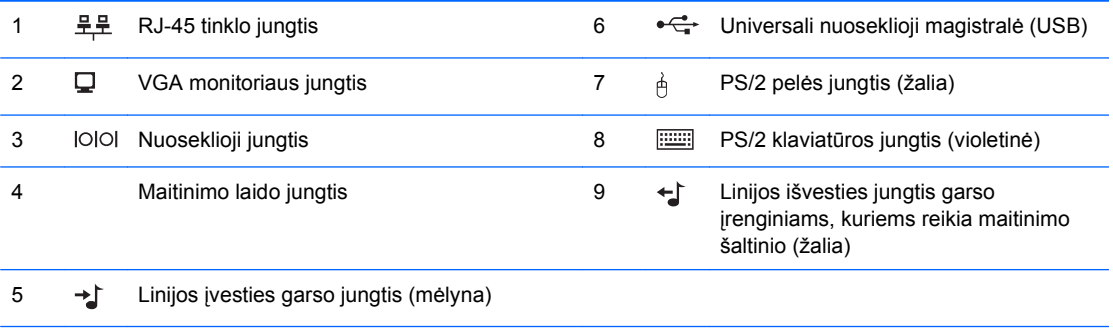

**PASTABA:** Jungčių išsidėstymas ir skaičius priklauso nuo modelio.

Linijos įvesties garso jungtis perkonfigūruota į mikrofono jungtį, esančią garso įrenginio garso tvarkyklės valdymo skyde.

Kai į kompiuterį įdėta PCI Express x16 vaizdo plokštė, sistemos plokštės monitoriaus jungtis būna neaktyvi.

Įdėjus PCI arba PCI Express x1 vaizdo plokštę, sistemos ir vaizdo plokščių jungtis galima naudoti vienu metu. Norint naudoti abi jungtis, gali tekti pakeisti kai kuriuos kompiuterio nustatymus. Informacijos, kaip nustatyti įkrovio VGA valdiklį, ieškokite *Kompiuterio nustatymų (F10) programos vadove*.

## <span id="page-10-0"></span>**Klaviatūra**

**1-5 Iliustracija** Klaviatūros komponentai

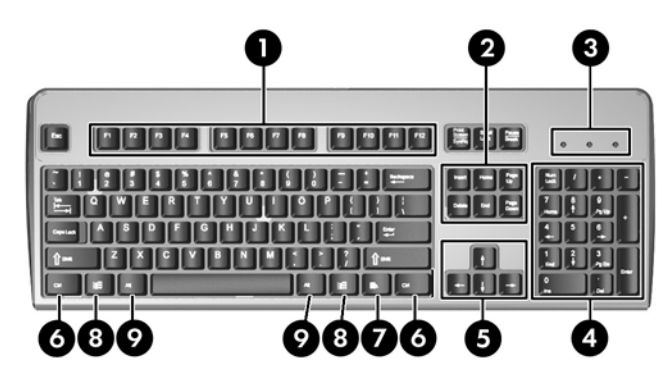

#### **1-4 Lentelė Klaviatūros komponentai**

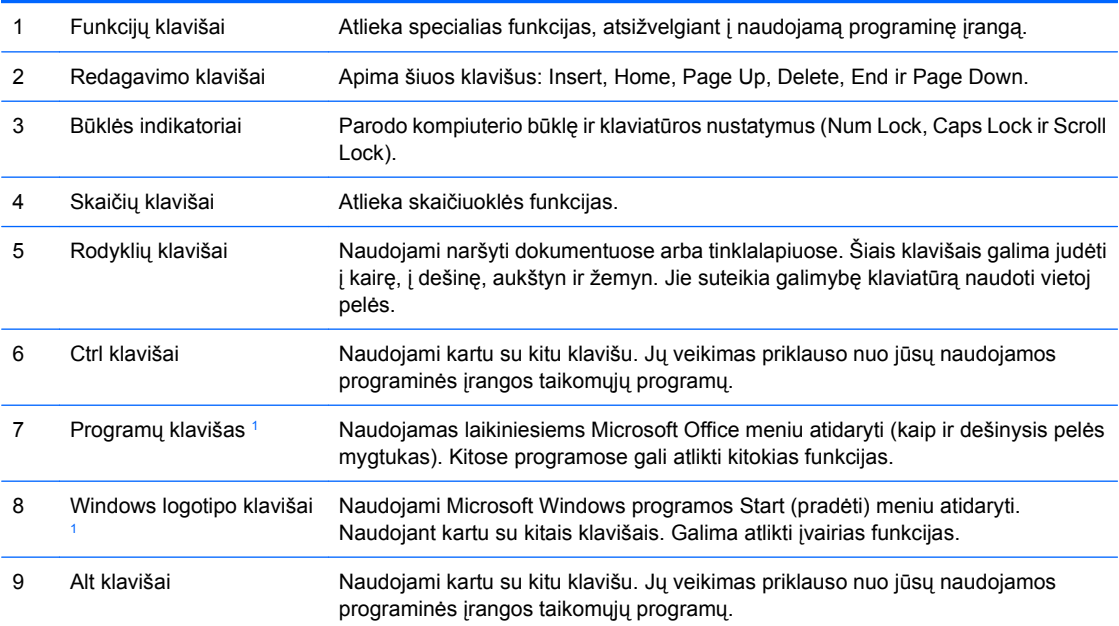

<sup>1</sup> Klavišai, esantys pasirinkimo geografinėse srityse.

### <span id="page-11-0"></span>**Windows logotipo klavišo naudojimas**

Windows logotipo klavišą naudojant kartu su kitais klavišais, galima atlikti tam tikras Windows operacinės sistemos funkcijas. Daugiau informacijos apie Windows logotipo klavišą ieškokite "Klaviatūra" 5 puslapyje

#### **1-5 Lentelė Windows logotipo klavišo funkcijos**

Toliau išvardytos Windows logotipo klavišo funkcijos galimos Microsoft Windows XP ir Microsoft Windows Vista sistemose.

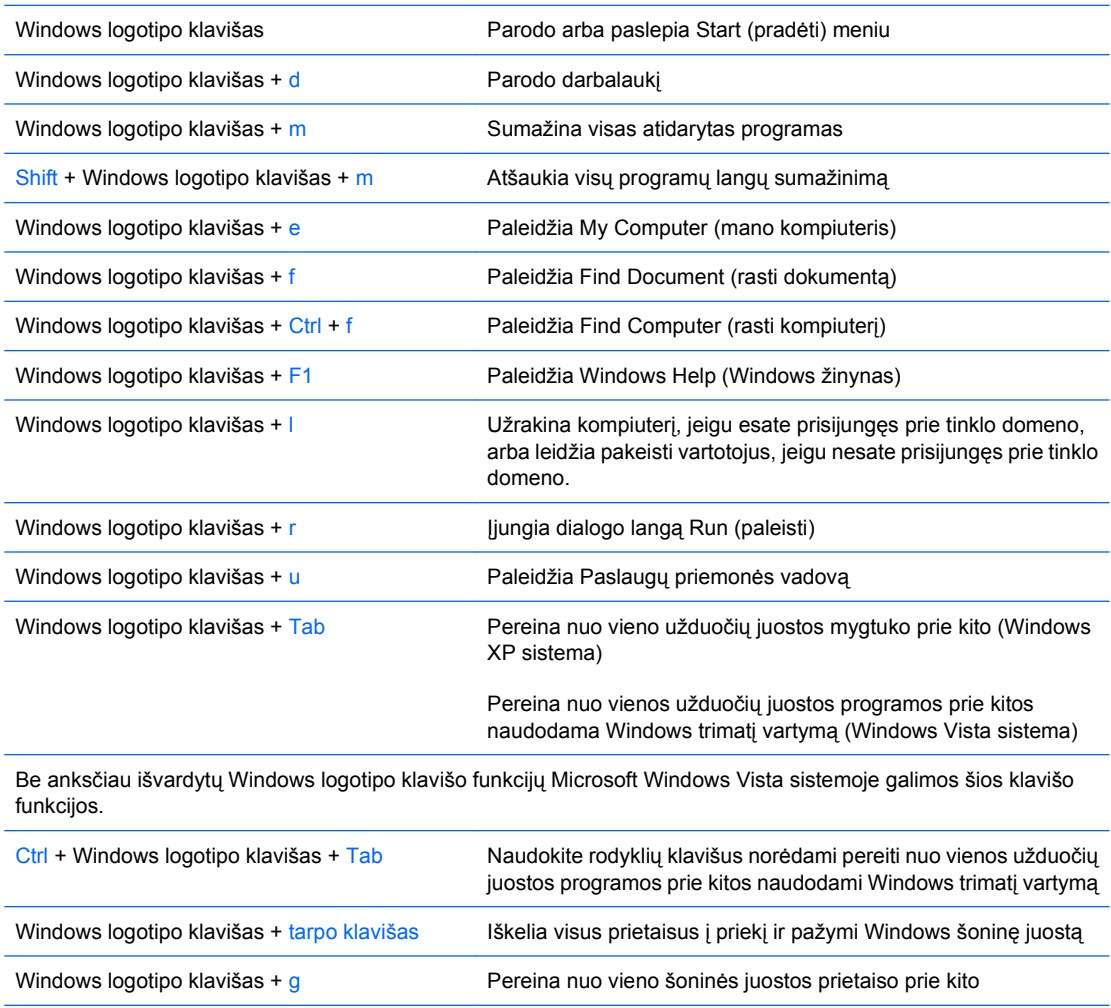

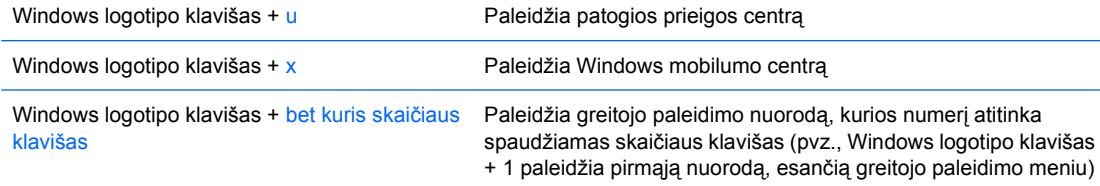

## <span id="page-12-0"></span>**Serijos numerio vieta**

Kiekvienas kompiuteris turi unikalų serijos numerį ir produkto ID numerį, kurie yra užrašyti žemiau nurodytoje vietoje. Keep these numbers available for use when contacting customer service for assistance.

**1-6 Iliustracija** Serijos numerio ir produkto ID vieta

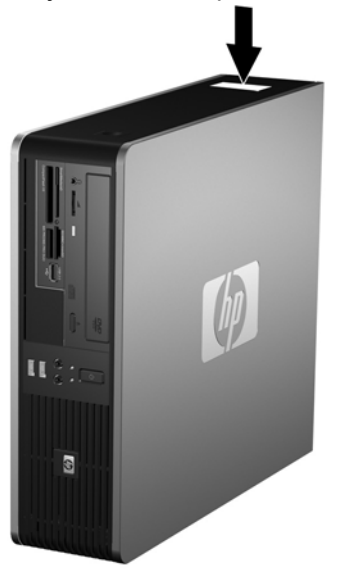

# <span id="page-13-0"></span>**2 Techninės įrangos atnaujinimas**

## **Priežiūros ypatybės**

Šiame kompiuteryje yra funkcijų, palengvinančių kompiuterio naujinimą ir priežiūrą. Daugeliui šiame skyriuje aprašytų įdiegimo procedūrų nereikia jokių papildomų įrankių.

## **Perspėjimai ir įspėjimai**

Prieš atlikdami atnaujinimus atidžiai perskaitykite visas šiame vadove pateiktas taikytinas instrukcijas ir perspėjimus.

**DĖMESIO!** Norėdami išvengti elektros šoko, sužeidimų prisilietus prie karštų paviršių arba sumažinti gaisro riziką:

Ištraukite maitinimo laidą iš lizdo ir nelieskite vidinių sistemos komponentų, kol jie neatves.

Nejunkite telekomunikacijos arba telefono jungčių į tinklo sąsajos valdiklio (NIC) lizdus.

Neišjunkite maitinimo laido įžeminimo kištuko. Įžeminimo kištukas – svarbi saugos detalė.

Elektros laidą junkite į tokį įžemintą elektros lizdą, kurį būtų galima lengvai pasiekti bet kuriuo metu.

Kad išvengtumėte sunkių sužalojimų, perskaitykite *Saugaus ir patogaus darbo vadovą*. Jame aprašoma, kaip tinkamai įrengti darbo vietą, kaip nustatyti bei pastatyti kompiuterį ir kokių higienos bei darbo kompiuteriu įpročių turėtų laikytis kompiuterio vartotojai. Taip pat pateikiama svarbi informacija apie saugų darbą su elektra ir mechanizmais. Šį vadovą galite rasti žiniatinklyje adresu <http://www.hp.com/ergo>.

**ĮSPĖJIMAS:** Statinis elektros krūvis gali sugadinti kompiuterio ar papildomos įrangos elektroninius komponentus. Prieš atlikdami šiuos veiksmus, iškraukite statinį elektros krūvį trumpai paliesdami įžemintą metalinį objektą. Daugiau informacijos ieškokite D priede ["Elektrostatin](#page-62-0)ė iškrova" [57 puslapyje .](#page-62-0)

Kai kompiuteris įjungtas į AC maitinimo šaltinį, įtampa visada pritaikoma sistemos plokštei. Kad išvengtumėte vidinių komponentų pažeidimų, prieš atidarydami kompiuterį ištraukite maitinimo laidą iš maitinimo šaltinio.

## <span id="page-14-0"></span>**Kompiuterio šoninio dangčio nuėmimas**

- **1.** Nuimkite arba atjunkite visus saugos įrenginius, kurie neleidžia atidaryti kompiuterio.
- **2.** Išimkite iš kompiuterio visas išimamas laikmenas, pavyzdžiui, diskelius arba kompaktinius diskus.
- **3.** Naudodami operacinę sistemą tinkamai išjunkite kompiuterį, tada išjunkite visus kitus išorinius prietaisus.
- **4.** Ištraukite maitinimo kabelį iš maitinimo lizdo ir atjunkite visus kitus išorinius prietaisus.
- **ĮSPĖJIMAS:** Neatsižvelgiant į tai, ar kompiuteris įjungtas, ar išjungtas, kai maitinimo laidas prijungtas prie veikiančio elektros lizdo, sistemos plokštėje yra įtampa. Kad išvengtumėte vidinių komponentų pažeidimų, turite ištraukti maitinimo laidą.
- **5.** Jei kompiuteris yra pastatytas ant stovo, nukelkite jį.
- **6.** Paspauskite kairėje ir dešinėje kompiuterio pusėse esančius mygtukus (1), tada stumkite šoninį dangtį, kol šis sustos. Pakelkite jį į viršų ir atitraukite nuo korpuso (2).

**2-1 Iliustracija** Šoninio dangčio nuėmimas

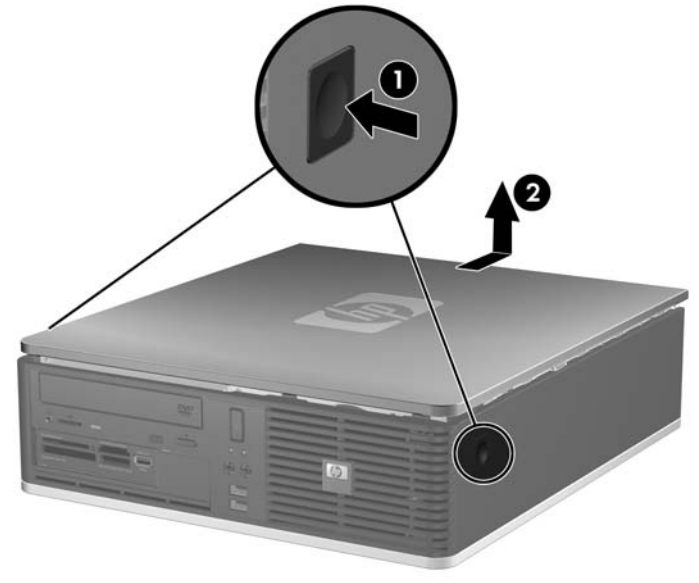

## <span id="page-15-0"></span>**Kompiuterio šoninio dangčio pakeitimas**

Skydelio kraštus sulyginkite su korpuso takeliais (1), tada stumkite šoninį dangtį, kol jis užsifiksuos savo vietoje (2).

**2-2 Iliustracija** Šoninio dangčio uždėjimas iš naujo.

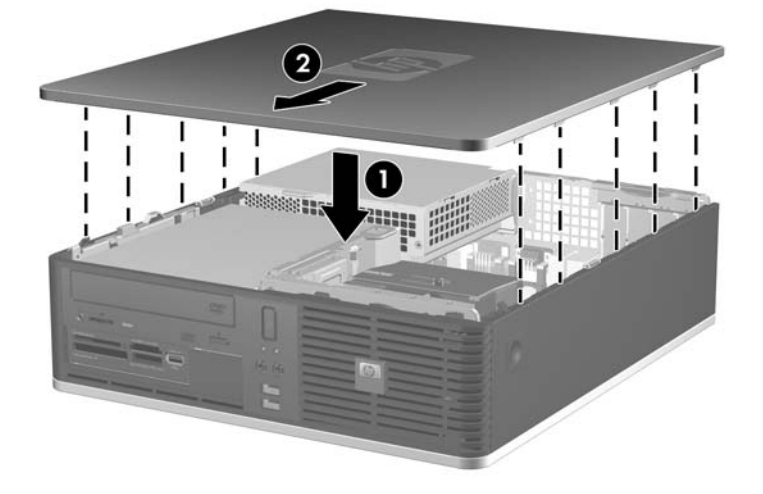

## <span id="page-16-0"></span>**Priekinio skydo nuėmimas**

- **1.** Nuimkite arba atjunkite visus saugos įrenginius, kurie neleidžia atidaryti kompiuterio.
- **2.** Išimkite iš kompiuterio visas išimamas laikmenas, pavyzdžiui, diskelius arba kompaktinius diskus.
- **3.** Naudodami operacinę sistemą tinkamai išjunkite kompiuterį, tada išjunkite visus kitus išorinius prietaisus.
- **4.** Ištraukite maitinimo kabelį iš maitinimo lizdo ir atjunkite visus kitus išorinius prietaisus.
- **ĮSPĖJIMAS:** Neatsižvelgiant į tai, ar kompiuteris įjungtas, ar išjungtas, kai maitinimo laidas įjungtas į veikiantį elektros lizdą, sistemos plokštėje yra įtampa. Kad išvengtumėte vidinių komponentų pažeidimų, turite ištraukti maitinimo laidą.
- **5.** Nuimkite šoninį dangtį.
- **6.** Pakelkite žalią skląstį, esantį už viršutinio dešiniojo skydo krašto, ir spauskite žemyn skląstį, esantį už apatinio dešiniojo skydo krašto (1), tada nuo korpuso (2) nuimkite dešinįjį skydo kraštą, po to – kairįjį.

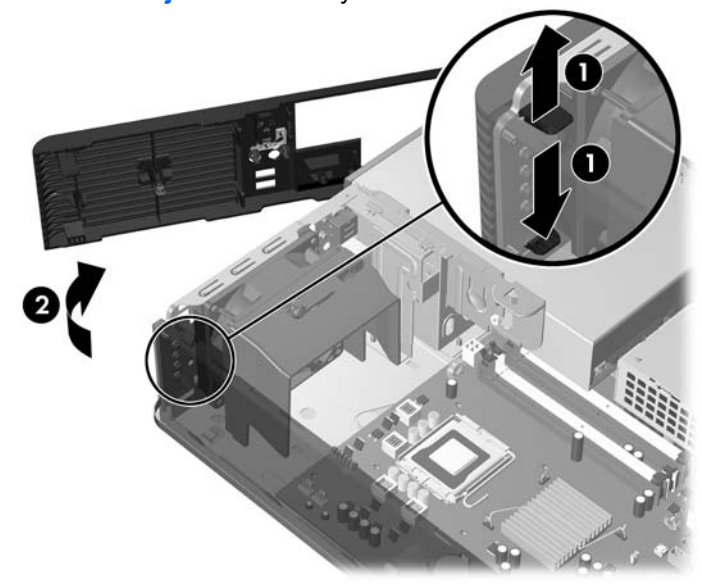

**2-3 Iliustracija** Priekinio skydo nuėmimas

## <span id="page-17-0"></span>**Dangtelių nuėmimas**

Kai kuriuose modeliuose yra dangteliai, dengiantys 3,5 ir 5,25 colio išorinių laikmenų įrenginių nišas, kuriuos reikia nuimti prieš įdiegiant naują įrenginį. Dangtelio nuėmimas:

- **1.** Nuimkite priekinį skydą.
- **2.** Norėdami nuimti 3,5 colio diskų įrenginio dangtelį, spustelėkite du dangtelį laikančius laikiklius link išorinio dešinio dangtelio krašto (1) ir, norėdami nuimti, stumkite dangtelį į dešinę (2).

**2-4 Iliustracija** 3.5 colio diskų įrenginio dangtelio nuėmimas

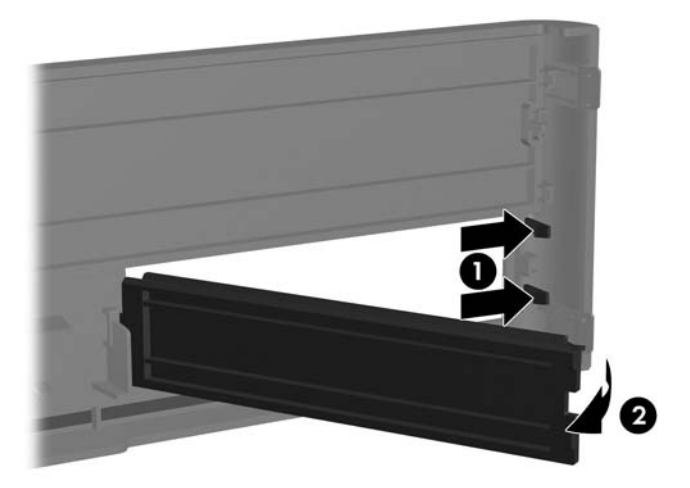

**3.** Norėdami nuimti 5,25 colio diskų įrenginio dangtelį, spustelėkite du dangtelį laikančius laikiklius link išorinio kairiojo dangtelio krašto (1) ir, norėdami jį pašalinti, patraukite dangtelį į save (2).

**2-5 Iliustracija** 5,25 colio diskų įrenginio dangtelio nuėmimas

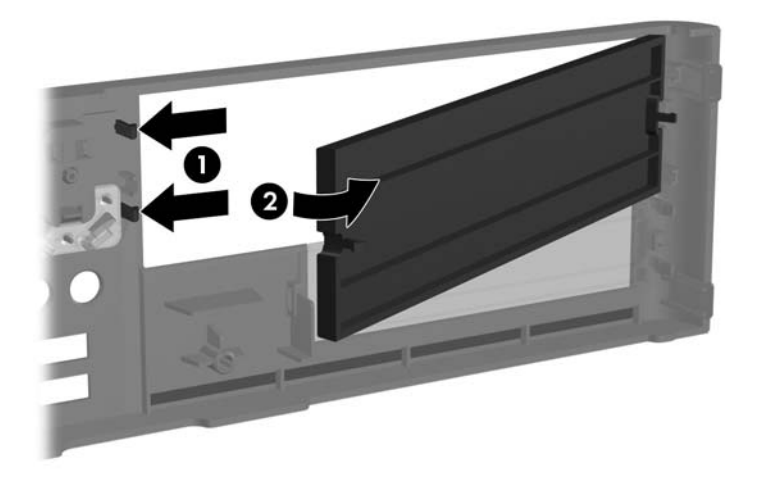

**4.** Pakeiskite priekinį skydą.

## <span id="page-18-0"></span>**Priekinio skydo pakeitimas**

Kairėje dangtelio pusėje esančius du kabliukus įstatykite į stačiakampes korpuso skyles (1), tada pasukite dešiniąją dangtelio pusę link korpuso (2) ir ją įtvirtinkite.

**2-6 Iliustracija** Priekinio skydo pakeitimas

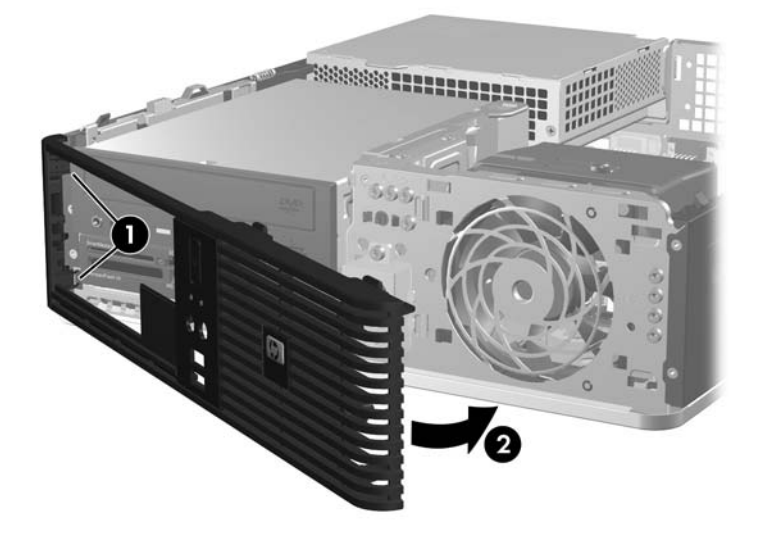

## <span id="page-19-0"></span>**Vertikalios padėties Small Form Factor kompiuterio naudojimas**

Small Form Factor kompiuteris gali būti naudojamas vertikalioje padėtyje. Lentelė su HP logotipu, esanti ant priekinio kompiuterio skydo, gali būti pritaikyta tiek horizontaliai, tiek vertikaliai padėčiai.

- **1.** Nuimkite arba atjunkite visus saugos įrenginius, kurie neleidžia atidaryti kompiuterio.
- **2.** Išimkite iš kompiuterio visas išimamas laikmenas, pavyzdžiui, diskelius arba kompaktinius diskus.
- **3.** Naudodami operacinę sistemą tinkamai išjunkite kompiuterį, tada išjunkite visus kitus išorinius prietaisus.
- **4.** Ištraukite maitinimo kabelį iš maitinimo lizdo ir atjunkite visus kitus išorinius prietaisus.
- **ĮSPĖJIMAS:** Neatsižvelgiant į tai, ar kompiuteris įjungtas, ar išjungtas, kai maitinimo laidas įjungtas į veikiantį elektros lizdą, sistemos plokštėje yra įtampa. Kad išvengtumėte vidinių komponentų pažeidimų, turite ištraukti maitinimo laidą.
- **5.** Nuimkite šoninį dangtį.
- **6.** Nuimkite priekinį skydą.
- **7.** Suspauskite kabliukus, esančius užpakalinėje lentelės su logotipu pusėje, kartu (1) ir stumtelėkite kabliuką link išorinės kompiuterio priekinio skydo pusės (2).
- **8.** Pasukite lentelę 90 laipsnių kampu (3) ir spustelėkite kabliuką, kad lentelė užsifiksuotų.

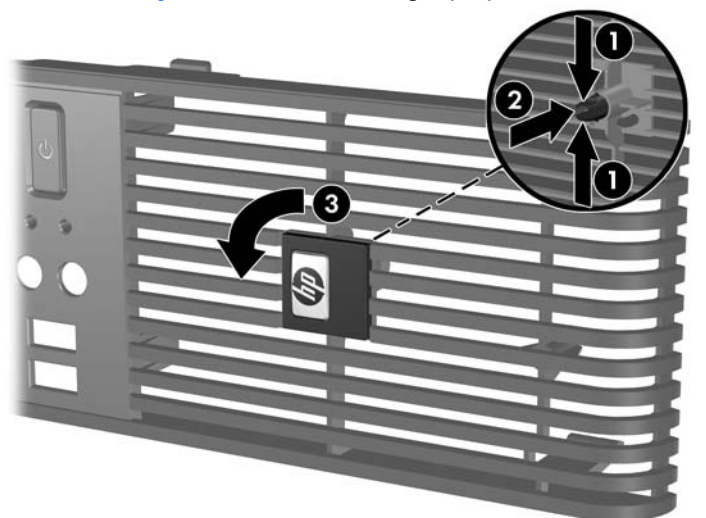

**2-7 Iliustracija** Lentelės su HP logotipu pasukimas

- **9.** Pakeiskite priekinį skydą.
- **10.** Vėl uždėkite šoninį dangtį.

**11.** Pakreipkite kompiuterį taip, kad jo dešinioji pusė būtų nukreipta žemyn.

**2-8 Iliustracija** Horizontalios kompiuterio padėties keitimas į vertikalią

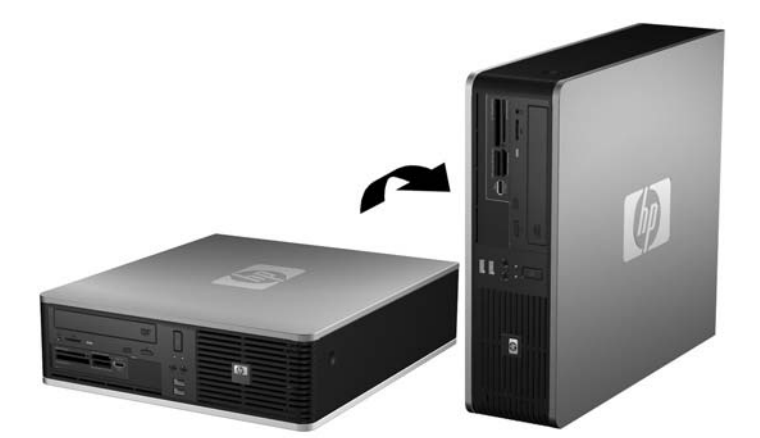

- **PASTABA:** Jei norite, kad vertikaliai pastatytas kompiuteris stovėtų tvirtai, HP rekomenduoja naudoti vertikaliai kompiuterio padėčiai skirtą stovą.
- **12.** Prijunkite maitinimo laidą ir kitus išorinius įrenginius, tada įjunkite kompiuterį.
- **13.** Užrakinkite visus saugos įrenginius, kurie buvo atjungti nuimant šoninį dangtį.
- **PASTABA:** Įsitikinkite, kad iš visų kompiuterio pusių yra palikta bent po 10,2 cm (4 colius) tuščios neužstatytos erdvės.

## <span id="page-21-0"></span>**Papildomos atminties įdiegimas**

Kompiuteryje yra du tiesinės atminties moduliai (DIMM), skirti dvejopo duomenų srauto sinchroniškai dinaminei operatyviajai atminčiai (DDR2-SDRAM).

### **DIMM moduliai**

Pagrindinėje plokštėje esantys atminties lizdai gali būti užpildyti ne daugiau kaip keturiais standartiniais DIMM moduliais. Šie lizdai yra iš anksto užpildyti bent vienu DIMM moduliu. Jei norite, kad atmintis būtų naudojama optimaliai, sistemos plokštę galite užpildyti 8 GB atminties, kuri yra sukonfigūruota dirbti aukšto efektyvumo dvigubo kanalo režimu.

### **DDR2-SDRAM DIMM moduliai**

Norint, kad sistema veiktų sklandžiai, DDR2-SDRAM DIMM moduliai turi būti:

- standartiniai 240 kontaktų
- nebuferizuoti, suderinami su PC2-5300 667 MHz arba PC2-6400 800 MHz
- 1,8 volto DDR2-SDRAM DIMM moduliai

DDR2-SDRAM DIMM moduliai taip pat turi:

- palaikyti CAS gaišties laiką 5 DDR2 667 MHz (laiko sinchronizavimas 5-5-5), CAS gaišties laiką DDR2 800 MHz (laiko sinchronizavimas 5-5-5) ir CAS gaišties laiką 6 DDR2 800 MHz (laiko sinchronizavimas 6-6-6)
- turėti privalomą JEDEC SPD informaciją

Be to, kompiuteris palaiko:

- 512 Mbit ir 1 Gbit ne ECC atminties technologijas
- vienpusius ir dvipusius DIMMs modulius
- DIMM modulius su x8 ir x16 DDR įrenginiais; DIMM moduliai su x4 SDRAM įrenginiais nepalaikomi
- **PASTABA:** Sistema veiks netinkamai, jeigu įdėsite nepalaikomus DIMM modulius.

### <span id="page-22-0"></span>**DIMM lizdų užpildymas**

Sistemos plokštėje yra keturi DIMM modulių lizdai – po du lizdus viename kanale. Lizdai pažymėti XMM1, XMM2, XMM3 ir XMM4. Lizdai XMM1 ir XMM2 yra A kanale. Lizdai XMM3 ir XMM4 yra B kanale.

**2-9 Iliustracija** DIMM lizdų padėtys

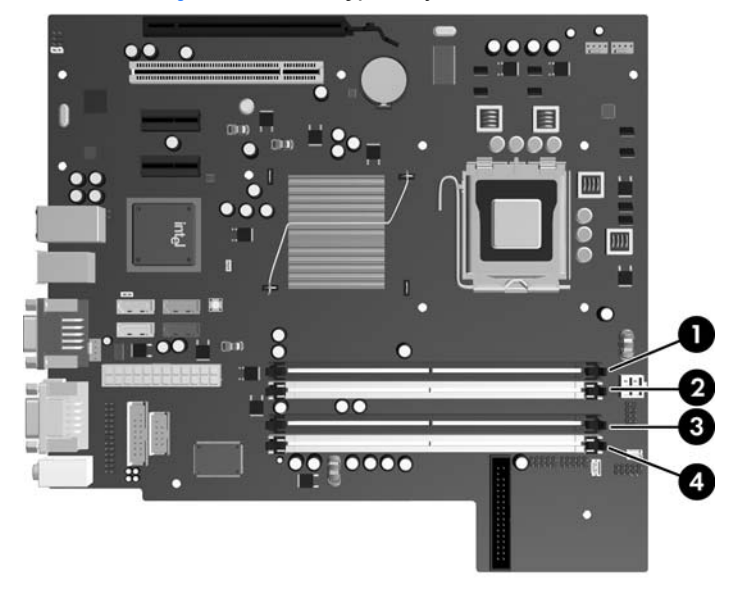

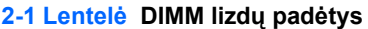

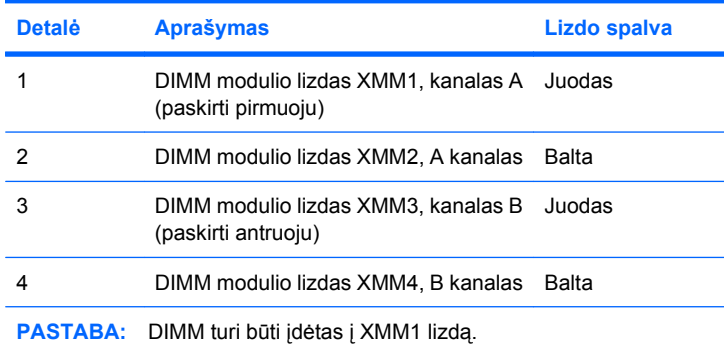

Atsižvelgiant į tai, kaip įdiegti DIMM moduliai, sistema automatiškai veiks vieno kanalo, dvigubo kanalo ar lanksčiuoju režimu.

- Sistema veiks vieno kanalo režimu, jeigu DIMM lizdai bus užpildyti tik viename kanale.
- Sistema veiks didesniu efektyvumu pasižyminčiu dvigubo kanalo režimu, jeigu bendra A kanalo DIMM atminties talpa bus lygi bendrai B kanalo DIMM atminties talpai. Atsižvelgiant į kanalus, įrenginio technologija ir plotis gali skirtis. Pvz., jeigu A kanalas yra užpildytas dviem 512 MB DIMM moduliais, o B kanalas užpildytas vienu 1 GB DIMM moduliu, sistema veiks dvigubo kanalo režimu.
- Sistema veiks lanksčiuoju režimu, jeigu bendra A kanalo DIMM atminties talpa nebus lygi bendrai B kanalo DIMM atminties talpai. Sistemai veikiant lanksčiuoju režimu, mažiausiu atminties kiekiu užpildytas kanalas nurodo bendrą atminties kiekį, skirtą dvigubam kanalui. Likęs kiekis priskiriamas vienam kanalui. Norint naudoti optimalų greitį, kanalus reikia subalansuoti taip, kad didžiausias atminties kiekis būtų paskirstytas dviem kanalams. Jei vienas kanalas turės daugiau atminties nei kitas, didesnis kiekis turėtų būti priskirtas A kanalui. Pavyzdžiui, jei jūs lizdus užpildote vienu 1 GB

<span id="page-23-0"></span>DIMM ir trimis 512 MB DIMM moduliais, A kanalas turėtų būti užpildytas 1 GB DIMM ir vienu 512 MB DIMM, o B kanalas – dviem 512 MB DIMM moduliais. Taip sukonfigūravus, 2 GB veiks kaip dvigubas kanalas, o 512 MB – kaip vienas kanalas.

Bet kuriame režime maksimalus veikimo greitis nustatomas pagal lėčiausią sistemos DIMM modulį.

### **DIMM modulių įdėjimas**

**ĮSPĖJIMAS:** Norėdami pašalinti ar įdiegti atminties modulį, prieš tai privalote atjungti maitinimo laidą ir palaukti apie 30 sekundžių, kad sistemoje nebebūtų įtampos. Neatsižvelgiant į tai, ar kompiuteris įjungtas, ar išjungtas, kai kompiuteris įjungtas į veikiantį elektros lizdą, atminties moduliuose yra įtampa. Jei yra įtampa, pridedant ar išimant atminties modulius galima nepataisomai sugadinti atminties modulius arba sistemos plokštę. Jeigu pagrindinėje plokštėje esantis šviesos diodas šviečia, vadinasi, sistemoje yra įtampa.

Atminties modulių lizdai turi auksuotus metalinius kontaktus. Atnaujinant atmintį, svarbu naudoti atminties modulius su auksuoto metalo kontaktais, kad būtų išvengta korozijos ir (arba) oksidacijos, kuri atsiranda susiliečiant dviem nesuderinamiems metalams.

Statinis elektros krūvis gali sugadinti kompiuterio ar papildomų plokščių elektroninius komponentus. Prieš atlikdami šiuos veiksmus, iškraukite statinį elektros krūvį trumpai paliesdami įžemintą metalinį objekta. Daugiau informacijos rasite D priede "Elektrostatinė iškrova" 57 puslapyje

Dirbdami su atminties moduliu, nelieskite jo kontaktų. Taip galite sugadinti modulį.

- **1.** Nuimkite arba atjunkite visus saugos įrenginius, kurie neleidžia atidaryti kompiuterio.
- **2.** Išimkite iš kompiuterio visas išimamas laikmenas, pavyzdžiui, diskelius arba kompaktinius diskus.
- **3.** Naudodami operacinę sistemą tinkamai išjunkite kompiuterį, tada išjunkite visus kitus išorinius prietaisus.
- **4.** Ištraukite maitinimo kabelį iš maitinimo lizdo ir atjunkite visus kitus išorinius prietaisus.
- **ĮSPĖJIMAS:** Norėdami pašalinti ar įdiegti atminties modulį, prieš tai privalote atjungti maitinimo laidą ir palaukti apie 30 sekundžių, kad sistemoje nebebūtų įtampos. Neatsižvelgiant į tai, ar kompiuteris įjungtas, ar išjungtas, kai kompiuteris įjungtas į veikiantį elektros lizdą, atminties moduliuose yra įtampa. Jei yra įtampa, pridedant ar išimant atminties modulius galima nepataisomai sugadinti atminties modulius arba sistemos plokštę. Jeigu pagrindinėje plokštėje esantis šviesos diodas šviečia, vadinasi, sistemoje yra įtampa.
- **5.** Jei kompiuteris yra pastatytas ant stovo, nukelkite jį.
- **6.** Nuimkite šoninį dangtį.
- **7.** Pasukite į viršų išorinio diskų įrenginio nišos korpusą ir maitinimo šaltinį, kad pasiektumėte sistemos plokštėje esančius atminties modulių lizdus.
- **DĖMESIO!** Jei norite sumažinti susižeidimo nuo karštų paviršių riziką, nelieskite jų, kol vidiniai sistemos komponentai nebus ataušę.

**8.** Atidarykite abu atminties modulio lizdo skląsčius (1), tada įstatykite atminties modulį į lizdą (2).

**2-10 Iliustracija** DIMM įstatymas

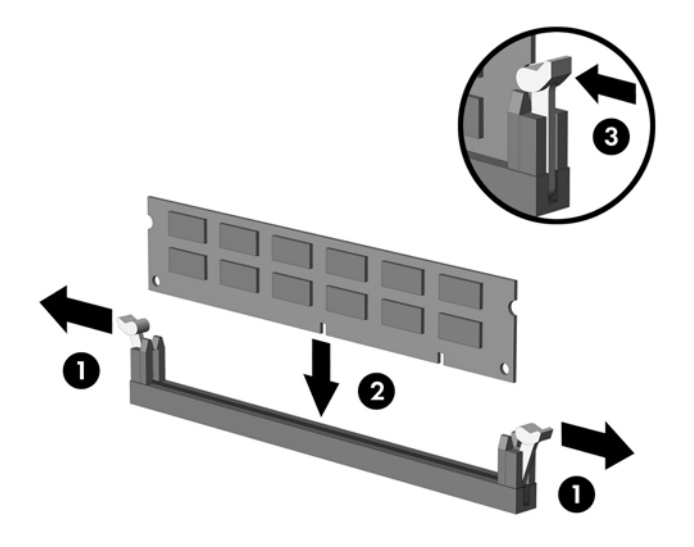

**PASTABA:** Atminties modulis gali būti įstatytas vieninteliu būdu. Suderinkite modulio kampą su atminties lizdo atidarymo ąsele.

DIMM turi būti įstatytas į juodą XMM1 lizdą.

Norėdami pasiekti maksimalų našumą, atmintį po lizdus paskirstykite taip, kad kanaluose A ir B būtų kuo vienodesnis atminties kiekis. Daugiau informacijos ieškokite ["DIMM lizd](#page-22-0)ų užpildymas" [17 puslapyje](#page-22-0) .

- **9.** Įstumkite modulį į lizdą ir įsitikinkite, kad modulis visiškai įstumtas ir tinkamai pritvirtintas. Įsitikinkite, ar uždaryti skląsčiai (3).
- **10.** Pakartokite 8 ir 9 žingsnius norėdami įstatyti daugiau modulių.
- **11.** Vėl uždėkite šoninį dangtį.
- **12.** Jei kompiuteris buvo pastatytas ant stovo, vėl jį užkelkite.
- **13.** Įkiškite maitinimo laidą ir įjunkite kompiuterį.
- **14.** Užrakinkite visus saugos įrenginius, kurie buvo atjungti nuimant šoninį dangtį.

Kompiuteris turėtų automatiškai atpažinti papildomą atmintį, kai kitą kartą įjungsite kompiuterį.

## <span id="page-25-0"></span>**Išplėtimo kortos išėmimas arba įdėjimas**

Kompiuteryje yra visnas standartinis žemo profilio PCI išplėtimo lizdas, į kurį telpa 17,46 cm (6,875 colio) ilgio išplėtimo korta. Kompiuteryje taip pat yra du PCI Express x1 išplėtimo lizdus ir vienas PCI Express x16 išplėtimo lizdas.

**PASTABA:** PCI ir PCI Express x1 lizdai palaiko tik žemo profilio kortas.

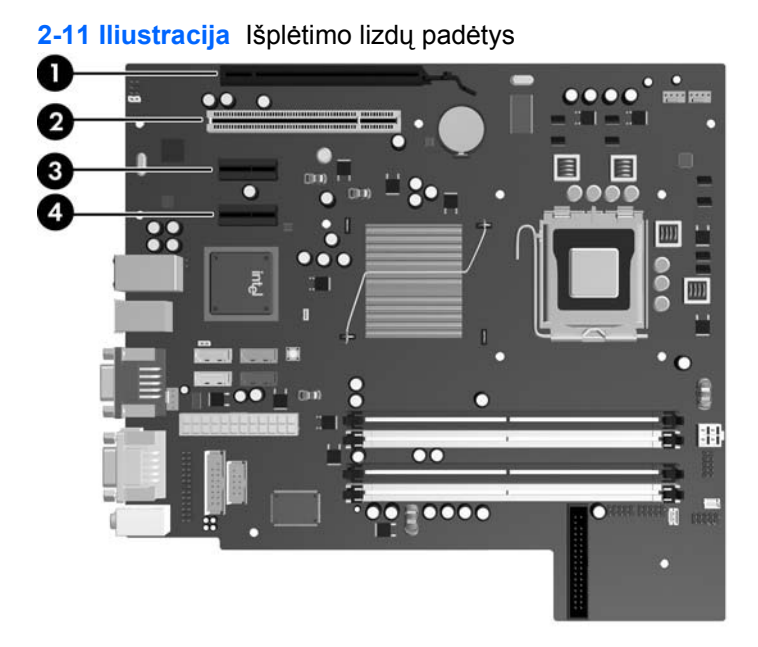

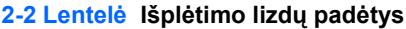

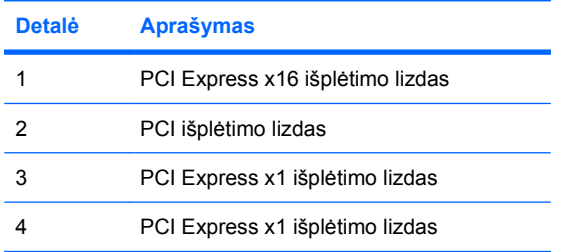

#### **PASTABA:** | PCI Express x16 išplėtimo lizdą galima įdėti PCI Express x1, x4, x8 arba x16 išplėtimo kortą.

Išplėtimo kortos įdėjimo instrukcijos:

- **1.** Nuimkite arba atjunkite visus saugos įrenginius, kurie neleidžia atidaryti kompiuterio.
- **2.** Išimkite iš kompiuterio visas išimamas laikmenas, pavyzdžiui, diskelius arba kompaktinius diskus.
- **3.** Naudodami operacinę sistemą tinkamai išjunkite kompiuterį, tada išjunkite visus kitus išorinius prietaisus.
- **4.** Ištraukite maitinimo kabelį iš maitinimo lizdo ir atjunkite visus kitus išorinius prietaisus.
- **ĮSPĖJIMAS:** Neatsižvelgiant į tai, ar kompiuteris įjungtas, ar išjungtas, kai maitinimo laidas prijungtas prie veikiančio elektros lizdo, sistemos plokštėje yra įtampa. Kad išvengtumėte vidinių komponentų pažeidimų, turite ištraukti maitinimo laidą.
- **5.** Jei kompiuteris yra pastatytas ant stovo, nukelkite jį.
- **6.** Nuimkite šoninį dangtį.
- **7.** Sistemos plokštėje raskite reikiamą laisvą išplėtimo lizdą ir atitinkamą išplėtimo lizdą kompiuterio korpuso galinėje sienelėje.
- **8.** Pakeldami žalią skląsčio slankiklį ir pasukdami skląstį į atvirą vietą, atlaisvinkite lizdo dangtelio laikymo skląsčius, užfiksuojančius PCI lizdų dangtelius.

**2-12 Iliustracija** Išplėtimo lizdo laikiklio atidarymas

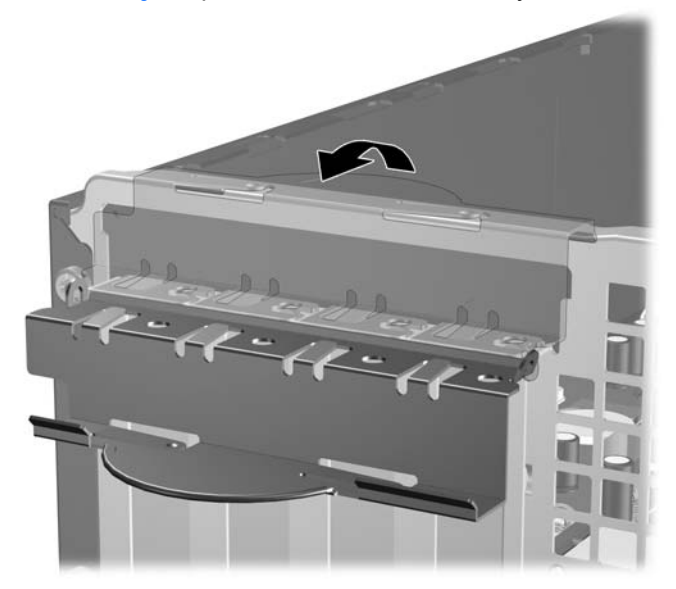

**9.** Prieš įstatydami išplėtimo kortą, išimkite išplėtimo lizdo dangtelį arba esamą išplėtimo kortą.

- <span id="page-27-0"></span>**PASTABA:** Prieš išimdami įstatytą išplėtimo kortą, atjunkite kabelius, kurie gali būti prijungti prie išplėtimo kortos.
	- **a.** Jei išplėtimo kortą įstatote į laisvą lizdą, nuimkite atitinkamo išplėtimo lizdo dangtelį nuo korpuso galinės sienelės. Pakelkite lizdo dangtelį į viršų, tada – tolyn nuo išorinės korpuso dalies.

**2-13 Iliustracija** Išplėtimo lizdo dangtelio nuėmimas

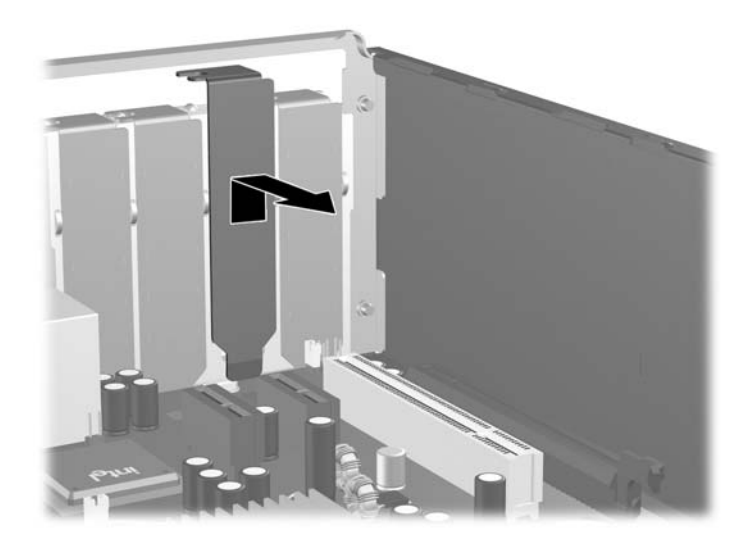

**b.** Jei išimate standartinę PCI kortą, laikykite kortą už abiejų galų ir atsargiai, judindami pirmyn ir atgal, kol jungtys atsilaisvins, ištraukite iš lizdo. Patraukite išplėtimo kortą į viršų nuo lizdo (1) ir į šalį nuo vidinės korpuso dalies (2), kad atlaisvintumėte ją nuo korpuso rėmo. Saugokite, kad neįbrėžtumėte kitų korpuso komponentų.

**2-14 Iliustracija** Standartinės PCI išplėtimo kortos išėmimas arba įdėjimas

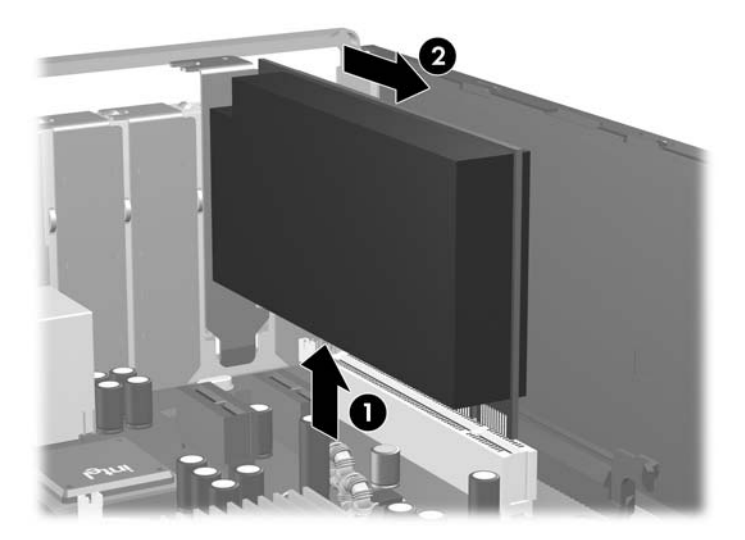

<span id="page-28-0"></span>**c.** Jei išimate PCI Express x16 kortą, laikymo rankenėlę išplėtimo lizdo gale patraukite nuo kortos ir, atsargiai judindami pirmyn ir atgal, kol jungtys atsilaisvins, ištraukite iš lizdo. Patraukite išplėtimo kortą į viršų nuo lizdo ir į šalį nuo vidinės korpuso dalies, kad atlaisvintumėte ją nuo korpuso rėmo. Saugokite, kad neįbrėžtumėte kitų korpuso komponentų.

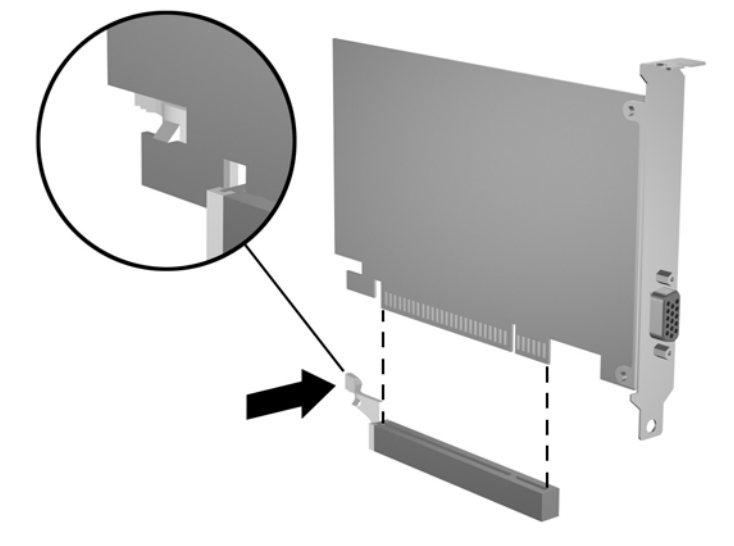

**2-15 Iliustracija** PCI Express x16 išplėtimo kortos išėmimas

- **10.** Išimtą kortą saugokite antistatiniame įpakavime.
- **11.** Jei neįstatote naujos išplėtimo kortos, išplėtimo lizdą uždenkite išplėtimo lizdo dangteliu.
	- **ĮSPĖJIMAS:** Išėmę išplėtimo kortą, privalote ją pakeisti nauja arba uždėti išplėtimo lizdo dangtelį, kad vidiniai komponentai būtų geriau vėsinami.

**12.** Jei norite įdėti naują išplėtimo kortą, laikykite kortą virš sistemos plokštės išplėtimo lizdo, pastumkite kortą link korpuso galo (1), kad kortos laikiklis sutaptų su atvira anga galinėje korpuso pusėje. Stumkite kortą žemyn į sistemos plokštės išplėtimo lizdą (2).

**2-16 Iliustracija** Išplėtimo kortos įdėjimas

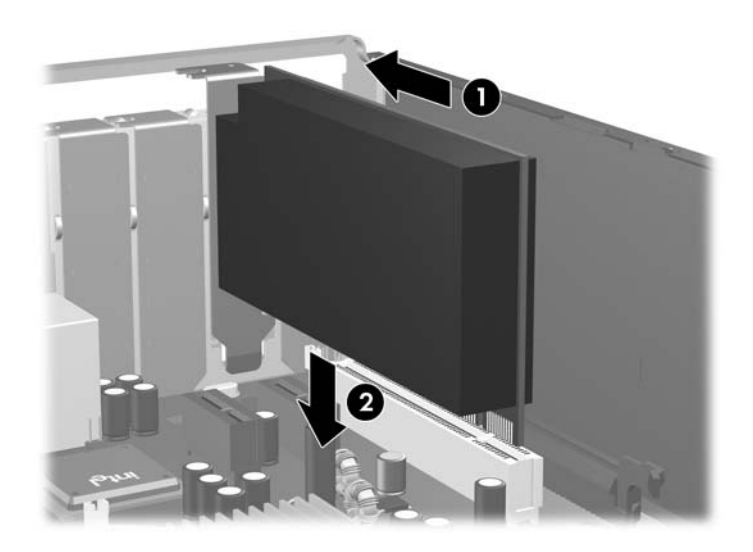

- **PASTABA:** Įdėdami išplėtimo kortą, tvirtai spustelėkite kortą, kad visa jungtis tinkamai įsistatytų į išplėtimo lizdą.
- **13.** Pastumkite lizdo dangtelio laikymo skląstį į vietą ir užfiksuokite išplėtimo kortą.

**2-17 Iliustracija** Išplėtimo lizdo laikiklio uždarymas

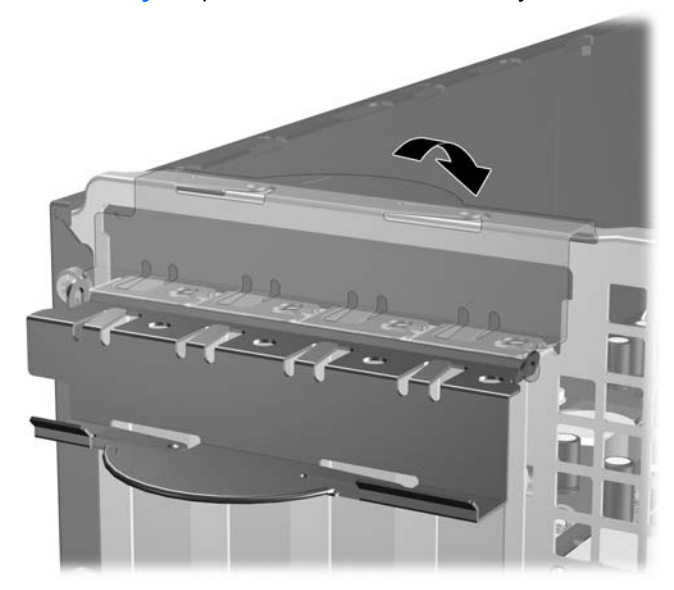

- **14.** Jei reikia, sujunkite išorinius kabelius su įstatyta korta. Jei reikia, sujunkite vidinius kabelius su sistemos plokšte.
- **15.** Vėl uždėkite šoninį dangtį.
- **16.** Jei kompiuteris buvo pastatytas ant stovo, vėl jį užkelkite.
- <span id="page-30-0"></span>**17.** Įkiškite maitinimo laidą ir įjunkite kompiuterį.
- **18.** Užrakinkite visus saugos įrenginius, kurie buvo atjungti nuimant šoninį dangtį.
- **19.** Jei būtina, perkonfigūruokite kompiuterį. Daugiau informacijos apie kompiuterio nustatymų naudojimo instrukcijas rasite *Kompiuterio nustatymų (F10) programos vadove*.

## **Diskų įrenginių padėtys**

**2-18 Iliustracija** Diskų įrenginių padėtys

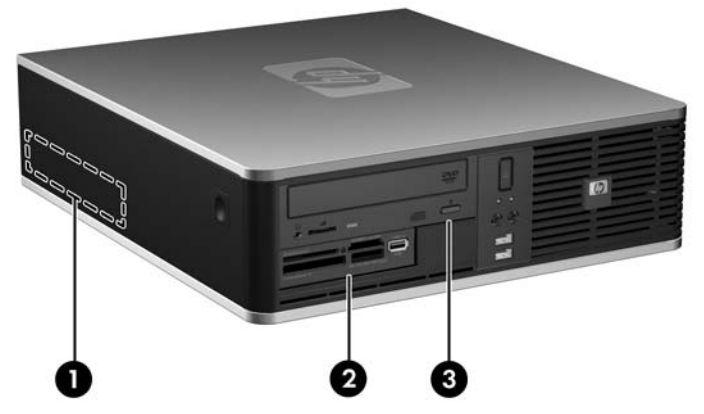

**2-3 Lentelė Diskų įrenginio padėtys**

- 1 vidinė 3,5 colio kietojo disko niša
- 2 3,5 colio išorinė diskų įrenginio niša papildomiems diskų įrenginiams (parodytas terpės kortelės skaitytuvas)
- 3 5,25 colio išorinė diskų įrenginio niša papildomiems diskų įrenginiams (parodytas optinis diskų įrenginys)

**PASTABA:** 3,5 colio išorinio diskų įrenginio nišą galima sukonfigūruoti kartu su antriniu vidiniu kietuoju disku, kurį dengia dangtelis.

Jei norite patikrinti į kompiuterį įdiegtos atminties įrenginių tipą ir talpą, paleiskite Kompiuterio nustatymus. Daugiau informacijos rasite *Kompiuterio nustatymų (F10) programos vadove*.

## <span id="page-31-0"></span>**Diskų įrenginių įdėjimas ir išėmimas**

Įdėdami papildomus diskų įrenginius, naudokitės šiomis rekomendacijomis:

- Pirminis Serial ATA (SATA) kietasis diskas turėtų būti prijungtas prie tamsiai mėlynos pirminės sisteminės plokštės SATA jungties, pažymėtos SATA0.
- SATA optinį diskų įrenginį prijunkite prie baltosios sisteminės plokštės SATA jungties, pažymėtos SATA1.
- Papildomus SATA kietuosius diskus prijunkite prie kitos (neužimtos) sistemos plokštės SATA jungties tokia tvarka: SATA0, SATA1, SATA5, SATA4.
- Tamsiai mėlyną SATA0 ir baltą SATA1 jungtis junkite anksčiau nei šviesiai mėlyną SATA4 ir oranžinę SATA5 jungtis.
- Diskelių įrenginį junkite į jungtį, pažymėtą FLOPPY.
- Terpės kortelės skaitytuvą prijunkite prie USB jungties, pažymėtos MEDIA CARD.
- Sistema nepalaiko lygiagrečiųjų (PATA) optinių diskų įrenginių arba PATA kietųjų diskų.
- Įsukite prisukamuosius varžtus, kad diskų įrenginys būtų tinkamai įstatytas į įrenginio nišą ir užfiksuotas. HP prideda papildomus prisukamuosius varžtus, skirtus išorinio įrenginio nišoms, (keturis 6-23 standartinius varžtus ir keturis M3 metrinius varžtus), įsuktus korpuso priekyje, po priekiniu dangteliu. Antrinio kietojo disko įrenginiui reikia 6–32 standartinių varžtų. Visiems kitiems įrenginiams (išskyrus pirminį kietąjį diską) naudojami M3 metriniai varžtai. HP gaminami metriniai varžtai yra juodi, o HP gaminami standartiniai varžtai yra sidabro spalvos. Jei keičiate pirminio kietojo disko įrenginį, keturis sidabrinės ir mėlynos spalvos 6–32 izoliacijos tvirtinimo prisukamus varžtus turite išsukti iš senojo kietojo disko įrenginio ir įsukti juos į naująjį.

**2-19 Iliustracija** Antriniam kietajam diskui naudojamų 6-23 prisukamųjų varžtų padėtis

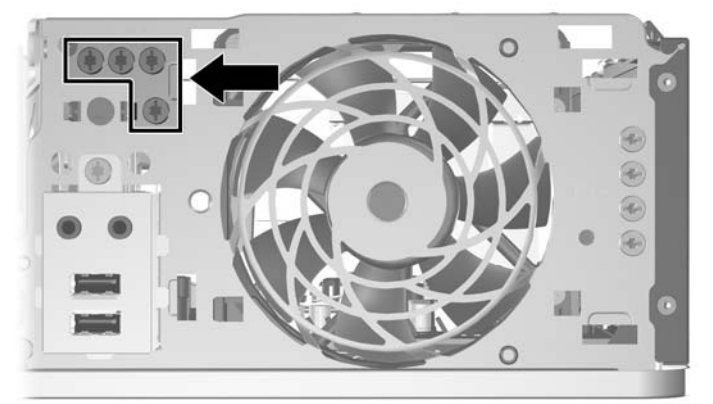

**2-20 Iliustracija** Papildomų optinio įrenginio M3 prisukamųjų varžtų padėtis

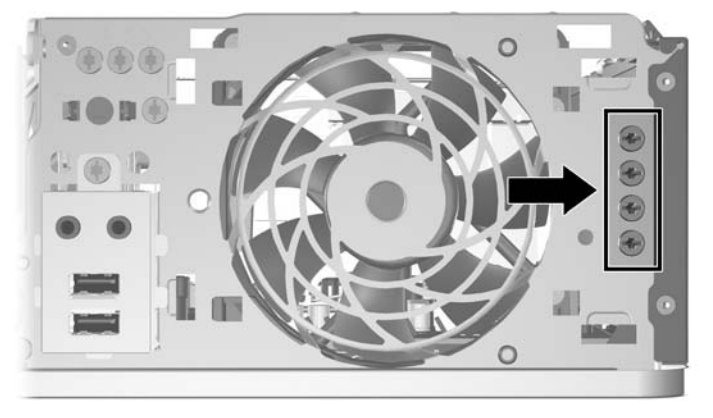

**ĮSPĖJIMAS:** Jei norite išvengti duomenų praradimo ir kompiuterio arba diskų įrenginio gedimo:

Jei norite įdėti arba išimti diskų įrenginį, tinkamai išjunkite operacinę sistemą, išjunkite kompiuterį ir ištraukite maitinimo laidą. Neišimkite diskų įrenginio, kol kompiuteris įjungtas arba veikia budėjimo režimu.

Prieš paimdami diskų įrenginį iškraukite statinį elektros krūvį. Laikydami diskų įrenginį, stenkitės neliesti jungties. Daugiau informacijos apie tai, kaip išvengti statinio elektros krūvio žalos, ieškokite D priede "Elektrostatinė iškrova" [57 puslapyje](#page-62-0) .

Diskų įrenginį laikykite atsargiai, neišmeskite iš rankų.

Įdėdami diskų įrenginį nenaudokite jėgos.

Saugokite kietąjį diską nuo skysčių, labai aukštų ir žemų temperatūrų ar produktų, kurie skleidžia magnetinius laukus, pvz., monitorių ar kolonėlių.

Jei diskų įrenginį reikia siųsti paštu, įdėkite jį į pūslinę ar kitokią apsaugančią pakuotę ir užrašykite "Atsargiai, trapu".

## <span id="page-33-0"></span>**Sistemos plokštės diskų įrenginio jungtys**

Sistemos plokštės įrenginio jungtys nurodytos toliau pateiktame paveikslėlyje ir lentelėje.

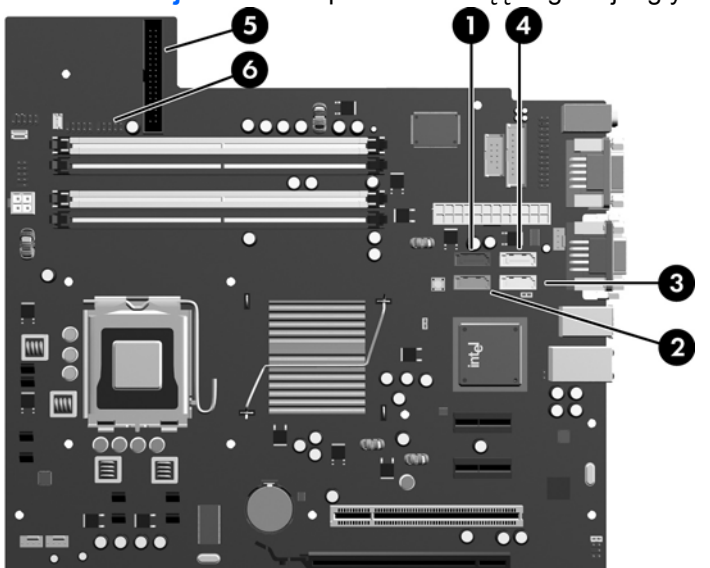

**2-21 Iliustracija** Sistemos plokštės diskų įrenginio jungtys

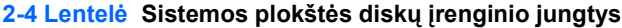

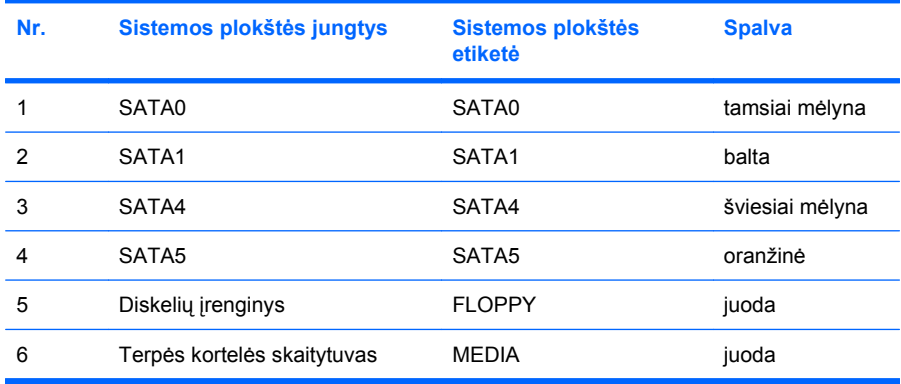

## <span id="page-34-0"></span>**Optinio diskų įrenginio išėmimas**

**ĮSPĖJIMAS:** Prieš išimant diskų įrenginį iš kompiuterio, iš jo reikia išimti visas laikmenas.

Optinių diskų įrenginio išėmimas:

- **1.** Nuimkite arba atjunkite visus saugos įrenginius, kurie neleidžia atidaryti kompiuterio.
- **2.** Išimkite iš kompiuterio visas išimamas laikmenas, pavyzdžiui, diskelius arba kompaktinius diskus.
- **3.** Naudodami operacinę sistemą tinkamai išjunkite kompiuterį, tada išjunkite visus kitus išorinius prietaisus.
- **4.** Ištraukite maitinimo kabelį iš maitinimo lizdo ir atjunkite visus kitus išorinius prietaisus.
- **ĮSPĖJIMAS:** Neatsižvelgiant į tai, ar kompiuteris įjungtas, ar išjungtas, kai maitinimo laidas prijungtas prie veikiančio elektros lizdo, sistemos plokštėje yra įtampa. Kad išvengtumėte vidinių komponentų pažeidimų, turite ištraukti maitinimo laidą.
- **5.** Jei kompiuteris yra pastatytas ant stovo, nukelkite jį.
- **6.** Nuimkite šoninį dangtį.
- **7.** Pasukite įrenginio nišą į stačią padėtį.

**2-22 Iliustracija** Įrenginio nišos sukimas aukštyn

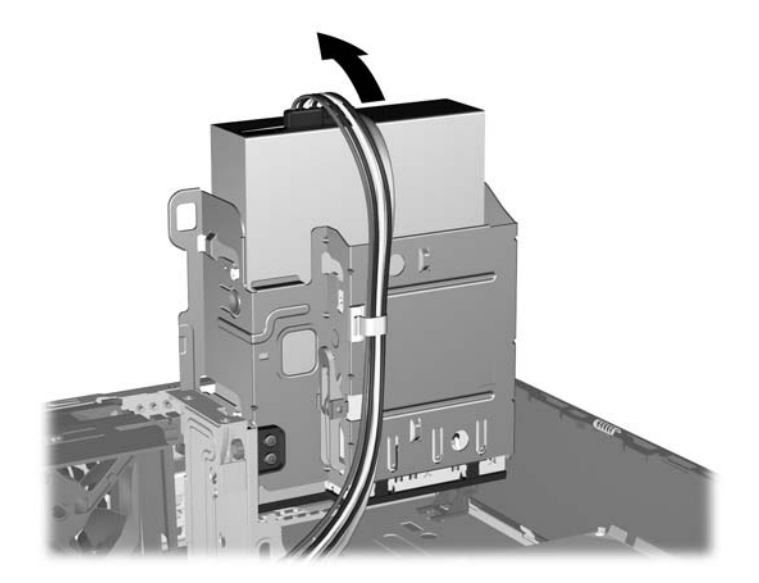

**8.** Išjunkite maitinimo (1) ir duomenų kabelius (2) kabelius iš jungčių, esančių užpakalinėje optinio diskų įrenginio dalyje.

**2-23 Iliustracija** Maitinimo ir duomenų kabelių atjungimas

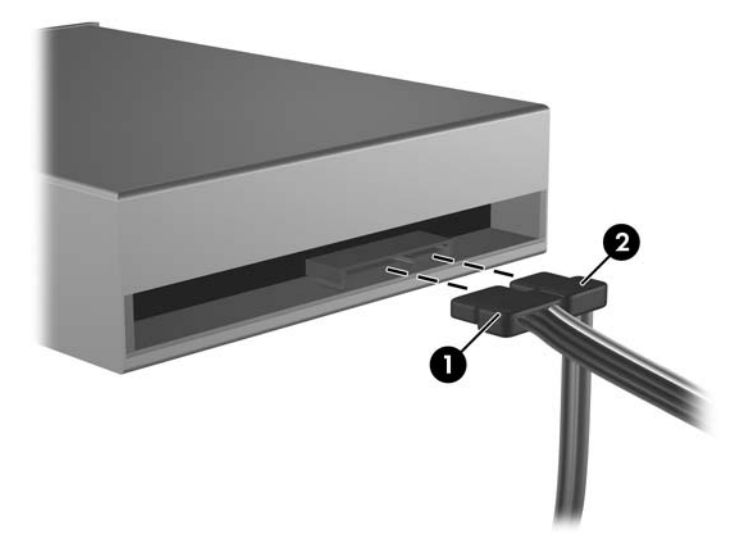

- **9.** Pasukite įrenginio nišą atgal žemyn į jos normalią padėtį.
	- **ĮSPĖJIMAS:** Būkite dėmesingi ir neprispauskite kabelio ar laido sukdami įrenginio nišą žemyn. **2-24 Iliustracija** Įrenginio nišos sukimas žemyn

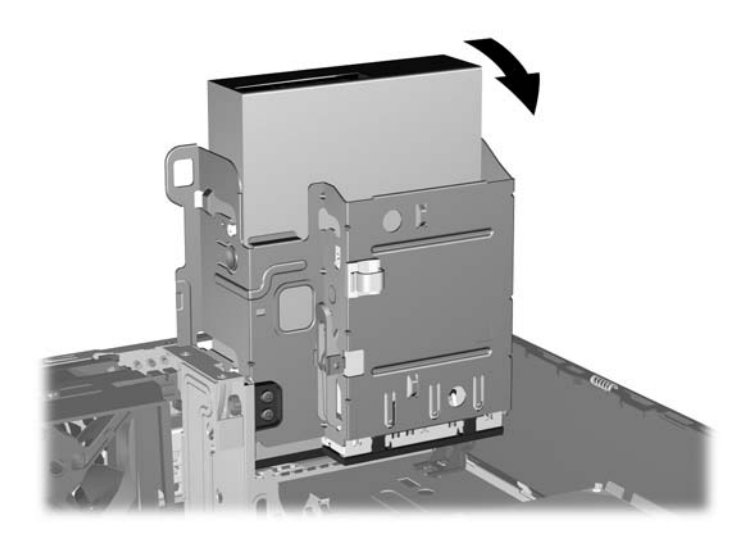

<span id="page-36-0"></span>**10.** Spauskite žemyn žalią įrenginio laikiklio mygtuką, esantį kairėje įrenginio pusėje, kad išlaisvintumėte įrenginį iš jo nišos (1). Spausdami įrenginio laikiklio mygtuką, stumkite įrenginį atgal, kol sustos, tada jį pakelkite į viršų ir išimkite iš nišos (2).

 $\blacksquare$ 

**2-25 Iliustracija** Optinio diskų įrenginio išėmimas

**PASTABA:** Jei dėsite kitą optinių diskų įrenginį, atlikite atvirkštinę išėmimo procedūrą. Keisdami diskų įrenginį, keturis prisukamuosius varžtus iš senojo disko įsukite į naująjį.

### **Optinio diskų įrenginio įdėjimas į 5,25 colių diskų įrenginio nišą**

Optinio 5,25 colio diskų įrenginio įdėjimo instrukcijos:

- **1.** Nuimkite arba atjunkite visus saugos įrenginius, kurie neleidžia atidaryti kompiuterio.
- **2.** Išimkite iš kompiuterio visas laikmenas, pavyzdžiui, diskelius arba kompaktinius diskus.
- **3.** Naudodami operacinę sistemą tinkamai išjunkite kompiuterį, tada išjunkite visus kitus išorinius prietaisus.
- **4.** Ištraukite maitinimo kabelį iš maitinimo lizdo ir atjunkite visus kitus išorinius prietaisus.
- **ĮSPĖJIMAS:** Neatsižvelgiant į tai, ar kompiuteris įjungtas ar išjungtas, kai maitinimo laidas įjungtas į veikiantį elektros lizdą, sistemos plokštėje yra įtampa. Kad išvengtumėte vidinių komponentų pažeidimų, turite ištraukti maitinimo laidą.
- **5.** Jei kompiuteris yra pastatytas ant stovo, nukelkite jį.
- **6.** Nuimkite šoninį dangtį.
- **7.** Jei įrenginį dedate į nišą, uždengtą dangteliu, pašalinkite priekinį skydą, tada pašalinkite dangtelį. Daugiau informacijos pateikiama "Dangtelių nuėmimas" [12 puslapyje .](#page-17-0)
- **8.** Įsukite du M3 metrinius prisukamuosius varžtus į apatines kiekvienos įrenginio pusės skyles. HP prideda keturis papildomus M3 metrinius varžtus priekinėje korpuso dalyje, po priekiniu skydu. M3 metriniai prisukamieji varžtai yra juodos spalvos. Norėdami pamatyti papildomos M3 metrinių prisukamųjų varžtų padėties iliustraciją, žr. "Diskų įrenginių įdėjimas ir išėmimas" [26 puslapyje](#page-31-0) .
	- **ĮSPĖJIMAS:** Naudokite tik 5 mm ilgio varžtus. Ilgesni varžtai gali sugadinti vidinius įrenginio komponentus.
	- **PASTABA:** Keisdami diskų įrenginį, keturis M3 metrinius prisukamuosius varžtus iš senojo disko įsukite į naująjį.

**2-26 Iliustracija** Prisukamųjų varžtų įsukimas į optinių diskų įrenginį

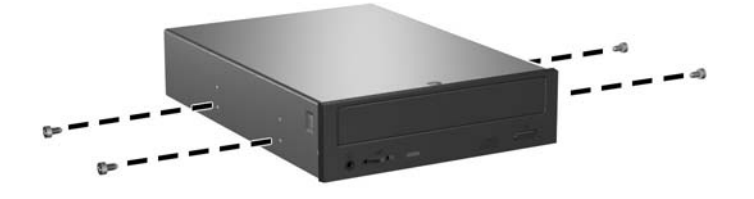

**9.** Įstatykite prisukamuosius varžtus į diskų įrenginio diskų įrenginio nišos J lizdus. Tada stumkite įrenginį priekinės kompiuterio dalies link, kol jis įsitvirtins.

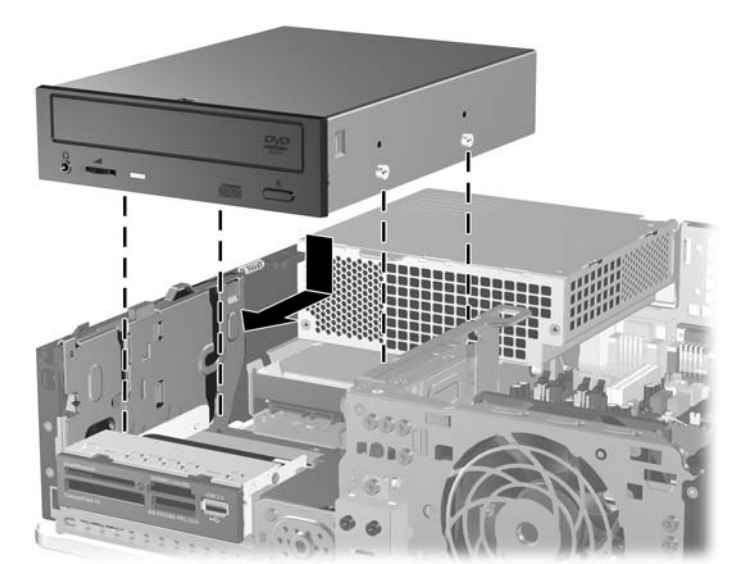

**2-27 Iliustracija** Optinio diskų įrenginio įdėjimas

**10.** Pasukite įrenginio nišą į stačią padėtį.

**2-28 Iliustracija** Įrenginio nišos sukimas aukštyn

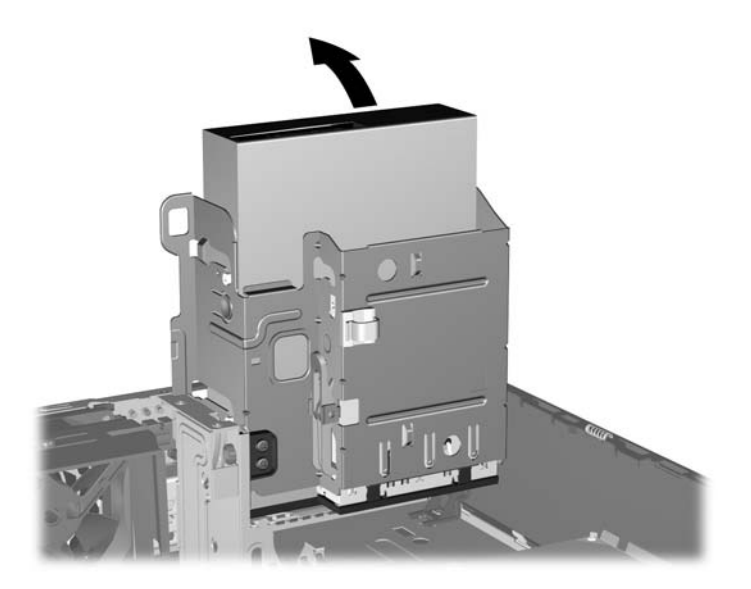

- **11.** SATA duomenų kabelį prijunkite prie baltosios sisteminės plokštės jungties, pažymėtos SATA1.
- **12.** Nuveskite duomenų kabelį per kabelio orientyrus.
	- **ĮSPĖJIMAS:** Naudojami du kabelio orientyrai, kurie saugo duomenų kabelį, kad jo nesuspaustų uždedamas arba nuimamas diskų įrenginio dėklas. Vienas yra apatinėje diskų įrenginio dalyje. Kitas – korpuso rėme po diskų įrenginio dėklu. Prieš prijungdami duomenų kabelį prie optinio diskų įrenginio, įsitikinkite, kad jis yra nuvestas per šiuos orientyrus.
- **13.** Įjunkite maitinimo (1) ir duomenų kabelius (2) kabelius į jungtis, esančias užpakalinėje optinio diskų įrenginio dalyje.

**2-29 Iliustracija** Maitinimo ir duomenų kabelių sujungimas

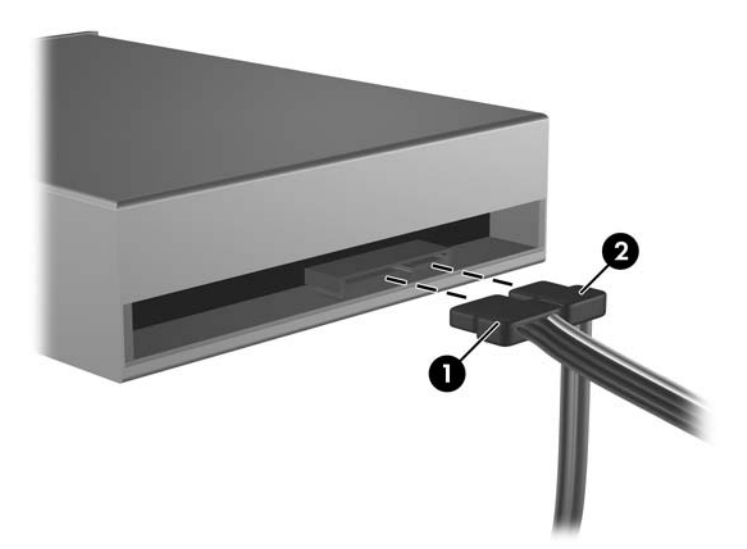

- <span id="page-39-0"></span>**14.** Pasukite įrenginio nišą atgal žemyn į jos normalią padėtį.
	- **ĮSPĖJIMAS:** Būkite dėmesingi ir neprispauskite kabelio ar laido sukdami įrenginio dėklą žemyn.

**2-30 Iliustracija** Įrenginio dėklo sukimas žemyn

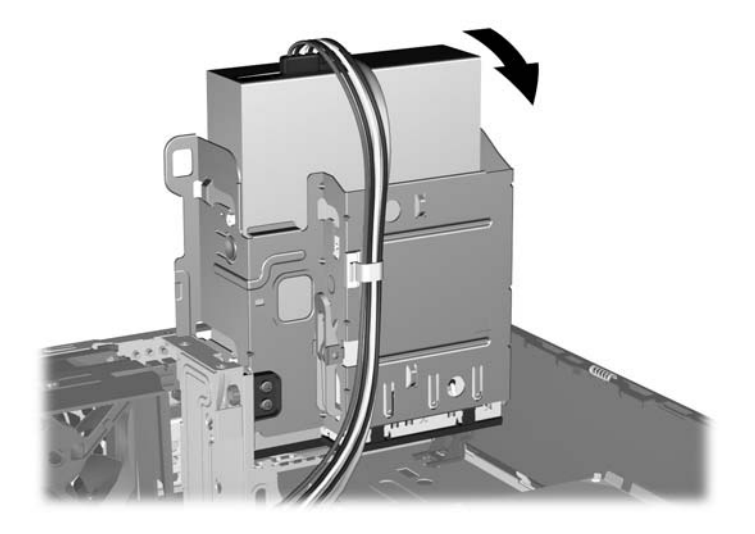

- **15.** Vėl uždėkite šoninį dangtį.
- **16.** Jei kompiuteris buvo pastatytas ant stovo, pakeiskite jį.
- **17.** Įjunkite maitinimo laidą ir kompiuterį.
- **18.** Užrakinkite visus saugos įrenginius, kurie buvo atjungti nuimant šoninį dangtį.

Sistema automatiškai atpažįsta diskų įrenginį ir pakeičia kompiuterio konfigūraciją.

### **Išorinio 3,5 colio diskų įrenginio išėmimas**

- **ĮSPĖJIMAS:** Visos laikmenos turi būti išimtos iš diskų įrenginio prieš išimant diskų įrenginį iš kompiuterio.
- **E** PASTABA: Išorinio 3,5 colio diskų įrenginio nišoje gali būti diskelių įrenginys arba terpės kortelių skaitytuvas.

3,5 colio diskų įrenginys yra po optiniu diskų įrenginiu. Prieš išimdami išorinį 3,5 colio diskų įrenginį, turėsite išimti optinį diskų įrenginį.

- **1.** Norėdami išimti optinių diskų įrenginį ir pasiekti 3,5 colio diskų įrenginį, atlikite procedūrą, aprašytą "Optinio diskų įrenginio išėmimas" [29 puslapyje .](#page-34-0)
- **ĮSPĖJIMAS:** Prieš tęsdami darbą, įsitikinkite, kad kompiuteris išjungtas, o maitinimo kabelis ištrauktas iš elektros tinklo lizdo.
- **2.** Ištraukite diskų įrenginio kabelius, kaip parodyta toliau pateiktuose paveikslėliuose:
	- **a.** Jei norite išimti diskelių įrenginį, išjunkite duomenų (1) ir maitinimo (2) laidus iš jungčių, esančių ant galinės įrenginio sienelės.

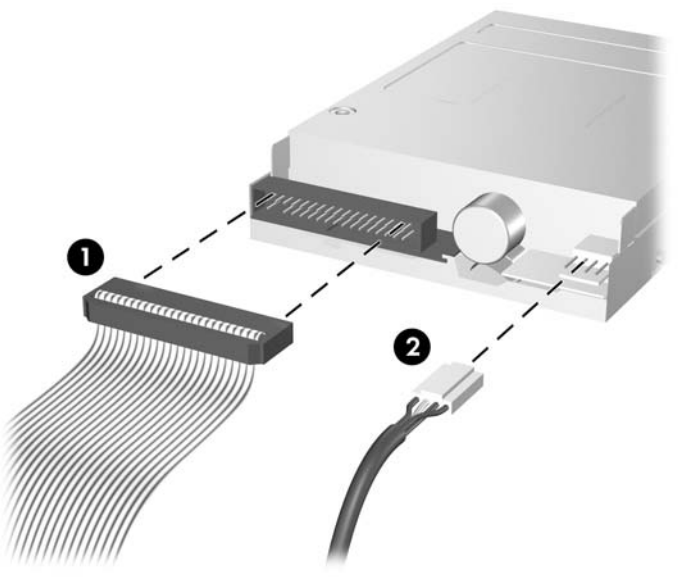

**2-31 Iliustracija** Diskelių įrenginio kabelių atjungimas

**b.** Jei norite išimti terpės kortelių skaitytuvą, atjunkite USB laidą nuo sistemos plokštės.

**2-32 Iliustracija** Terpės kortelės skaitytuvo kabelio atjungimas

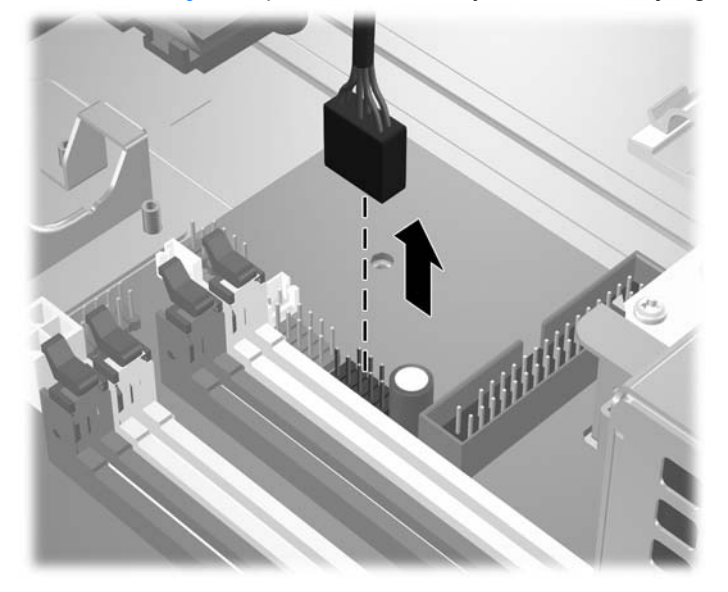

<span id="page-41-0"></span>**3.** Norėdami atlaisvinti diskų įrenginį nuo diskų įrenginio dėklo, paspauskite žalią diskų įrenginį laikantį skląstį (1), esantį dešinėje diskų įrenginio pusėje. Spausdami diskų įrenginį laikantį skląstį, stumkite diskų įrenginį atgal iki galo ir kilstelėję išimkite iš diskų įrenginio dėklo (2).

**2-33 Iliustracija** 3,5 colio diskų įrenginio išėmimas (parodytas diskelių įrenginys)

**PASTABA:** Jei dėsite kitą 3,5 colio diskų įrenginį, atlikite atvirkštinę išėmimo procedūrą.

Įstatydami 3,5 colio diskų įrenginį atgal, keturis prisukamuosius varžtus iš senojo disko įsukite į naująjį.

### **Diskų įrenginio įdėjimas į išorinio 3,5 colių diskų įrenginio nišą**

Kompiuterio priekyje esanti išorinio 3,5 colio diskų įrenginio niša gali būti sukonfigūruota su terpės kortos skaitytuvu arba diskelių įrenginiu arba gali būti tuščia. Tai priklauso nuo kompiuterio konfigūracijos.

Jei kompiuteris nebuvo sukonfigūruotas su 3,5 colio diskų įrenginiu, į diskų įrenginio nišą galite dėti terpės kortos skaitytuvą, diskelių įrenginį arba kietąjį diską.

3,5 colio įrenginio niša yra po optinių diskų įrenginiu. Įrenginio įdėjimas į 3,5 colio įrenginio nišą:

**PASTABA:** Įsukite prisukamuosius varžtus, kad diskų įrenginys teisingai įsistatytų į įrenginio nišą ir būtų užfiksuotas vietoje. HP prideda papildomus prisukamuosius varžtus, skirtus išorinio įrenginio nišoms, (keturis 6-23 standartinius varžtus ir keturis M3 metrinius varžtus), įsuktus korpuso priekyje, po priekiniu dangteliu. Antriniam kietajam diskui naudojami 6-32 standartiniai varžtai. Visiems kitiems įrenginiams (išskyrus pirminį kietąjį diską) naudojami M3 metriniai varžtai. HP gaminami M3 metriniai vartai yra juodi, o HP gaminami 6-32 standartiniai varžtai yra sidabro spalvos. Norėdami pamatyti prisukamųjų varžtų padėties iliustraciją, žr. "Diskų įrenginių įdėjimas ir išėmimas" [26 puslapyje](#page-31-0) .

- **1.** Norėdami išimti optinių diskų įrenginį ir pasiekti 3,5 colio diskų įrenginio nišą, atlikite procedūrą, aprašytą "Optinio diskų įrenginio išėmimas" [29 puslapyje .](#page-34-0)
- **ĮSPĖJIMAS:** Prieš tęsdami darbą, įsitikinkite, kad kompiuteris išjungtas, o maitinimo kabelis ištrauktas iš elektros tinklo lizdo.
- **2.** Jei diskelių įrenginį ar terpės kortelės skaitytuvą dedate į nišą, uždengtą dangteliu, pašalinkite priekinį skydą, tada pašalinkite dangtelį. Daugiau informacijos pateikiama ["Dangteli](#page-17-0)ų nuėmimas" [12 puslapyje](#page-17-0) .

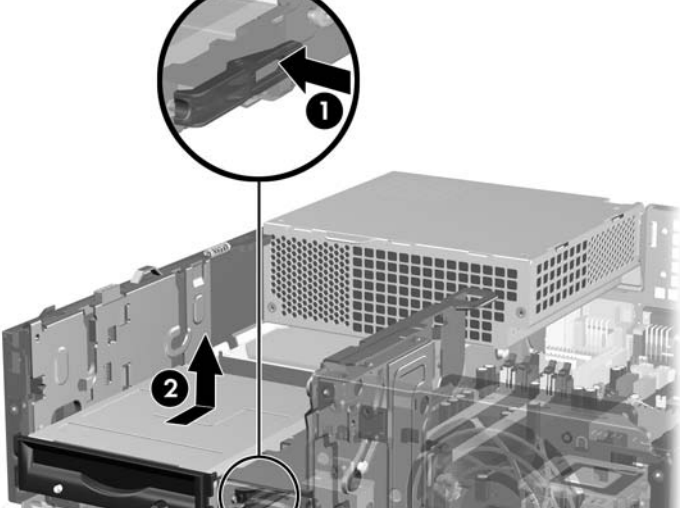

**3.** Įstatykite prisukamuosius varžtus į diskų įrenginio diskų įrenginio nišos J lizdus. Tada stumkite įrenginį priekinės kompiuterio dalies link, kol jis įsitvirtins.

**2-34 Iliustracija** Įrenginio įdėjimas į 3,5 colio diskų įrenginio nišą (parodytas diskelių įrenginys)

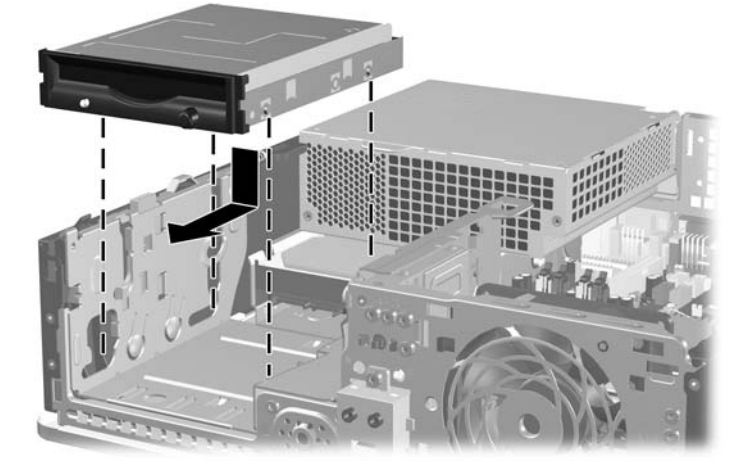

- **4.** Prijunkite reikiamus diskų įrenginio kabelius:
	- **a.** Jei norite įdėti diskelių įrenginį, vieną maitinimo ir duomenų kabelių galą įjunkite į jungtis, esančias užpakalinėje diskų įrenginio dalyje, o kitą duomenų kabelio galą – į sisteminės plokštės jungtį, pažymėtą FLOPPY.
	- **b.** Jei norite įdėti antrą kietąjį diską, prie įrenginio galo prijunkite maitinimo ir duomenų perdavimo kabelius, o kitą duomenų perdavimo kabelio galą prijunkite prie laisvos (nepriskirtos) SATA jungties, esančios sistemos plokštėje, tokia tvarka: SATA0, SATA1, SATA5, SATA4.
	- **c.** Jei norite įdėti terpės kortelės skaitytuvą, prijunkite jį prie USB sistemos plokštės jungties, pažymėtos MEDIA CARD.
		- **EX PASTABA:** Sistemos plokštės įrenginio jungtys pavaizduotos ["Sistemos plokšt](#page-33-0)ės diskų į[renginio jungtys"](#page-33-0) 28 puslapyje .
- **5.** Pakeiskite optinį įrenginį.
- **6.** Įstatykite į vietą priekinį skydą ir šoninį dangtį.
- **7.** Jei kompiuteris buvo pastatytas ant stovo, vėl jį užkelkite.
- **8.** Įkiškite maitinimo laidą ir įjunkite kompiuterį.
- **9.** Užrakinkite visus saugos įrenginius, kurie buvo atjungti nuimant šoninį dangtį.

## <span id="page-43-0"></span>**Pirminio 3,5 colio vidinio SATA kietojo disko išėmimas ir įdėjimas**

*PASTABA:* Sistema nepalaiko paralelinių ATA (PATA) kietųjų diskų.

Prieš išimdami senąjį kietąjį diską nepamirškite pasidaryti atsarginių duomenų kopijų, kad galėtumėte duomenis perkelti į naują kietąjį diską. Be to, jei pirminį kietąjį diską keičiate nauju, nepamirškite sukurti atkūrimo diskų rinkinio, kuris padės atkurti operacinę sistemą, programinės įrangos tvarkykles ir visas programinės įrangos programas, kurios anksčiau buvo įdiegtos kompiuteryje. Jei neturite šio kompaktinių diskų rinkinio, pasirinkite **Start** (pradėti) > **HP Backup and Recovery** (atsarginių kopijų darymas ir atkūrimas) ir dabar sukurkite jį.

Iš anksto įdiegtas 3,5 colio kietasis diskas yra po maitinimo šaltiniu. Kietojo disko išėmimo ir įdėjimo instrukcijos:

- **1.** Nuimkite arba atjunkite visus saugos įrenginius, kurie neleidžia atidaryti kompiuterio.
- **2.** Išimkite iš kompiuterio visas laikmenas, pavyzdžiui, diskelius arba kompaktinius diskus.
- **3.** Naudodami operacinę sistemą tinkamai išjunkite kompiuterį, tada išjunkite visus kitus išorinius prietaisus.
- **4.** Ištraukite maitinimo kabelį iš maitinimo lizdo ir atjunkite visus kitus išorinius prietaisus.
- **ĮSPĖJIMAS:** Neatsižvelgiant į tai, ar kompiuteris įjungtas, ar išjungtas, kai maitinimo laidas įjungtas į veikiantį elektros lizdą, sistemos plokštėje yra įtampa. Kad išvengtumėte vidinių komponentų pažeidimų, turite ištraukti maitinimo laidą.
- **5.** Jei kompiuteris yra pastatytas ant stovo, nukelkite jį.
- **6.** Nuimkite šoninį dangtį.
- **7.** Pasukite išorinio įrenginio nišą taip, kad jį būtų nukreipta į viršų.

**2-35 Iliustracija** Įrenginio nišos sukimas aukštyn

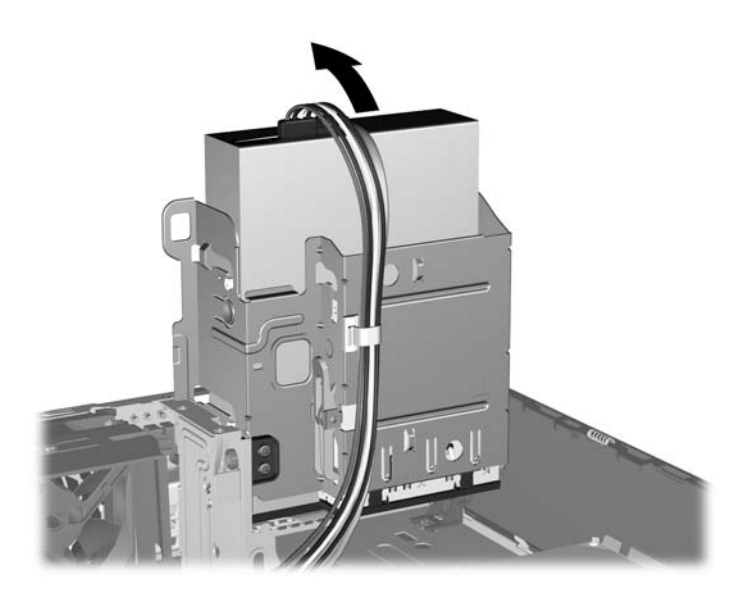

**8.** Pasukite maitinimo šaltinį į statmeną padėtį. Kietasis diskas yra po maitinimo šaltiniu.

**2-36 Iliustracija** Maitinimo šaltinio iškėlimas

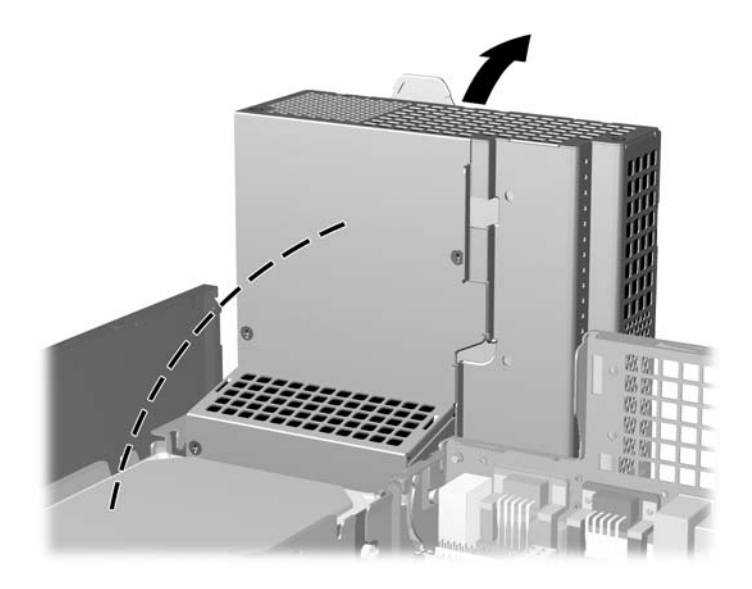

**9.** Išjunkite maitinimo (1) ir duomenų (2) kabelius iš jungčių, esančių užpakalinėje kietojo disko dalyje. **2-37 Iliustracija** Kietojo disko maitinimo kabelio ir duomenų kabelio atjungimas

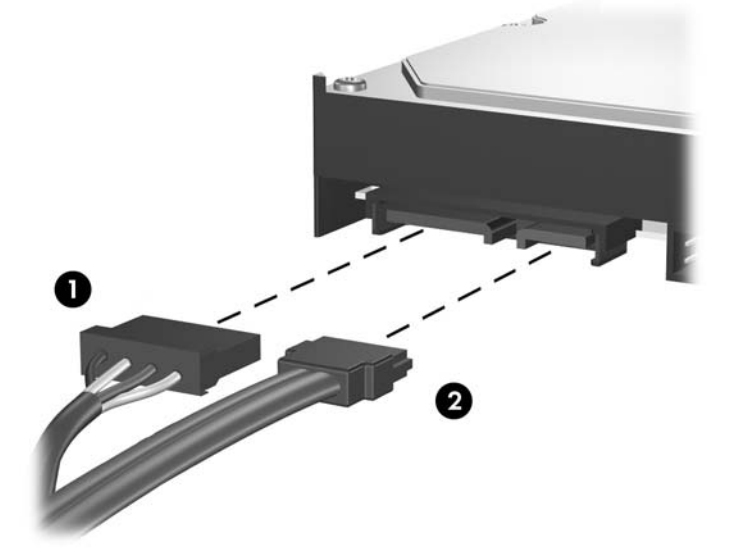

**10.** Paspauskite žalią skląstį, esantį šalia kietojo disko (1). Laikydami paspaudę skląstį, stumkite diskų įrenginį į priekį iki galo ir kilstelėję išimkite iš nišos (2).

**2-38 Iliustracija** Kietojo disko išėmimas

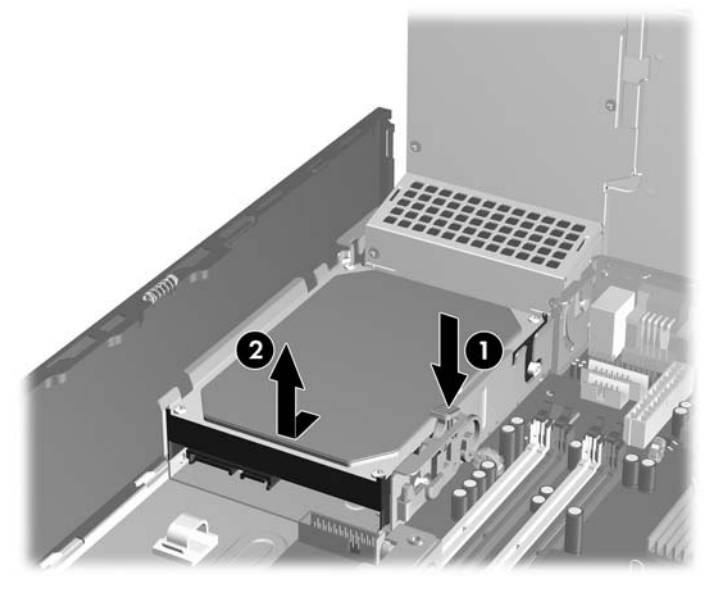

**11.** Norėdami įdėti kietąjį diską, sidabro ir mėlynos spalvos izoliacijos tvirtinimo prisukamuosius varžtus turite išsukti iš senojo kietojo disko ir įsukti juos į naująjį.

**2-39 Iliustracija** Kietojo disko tvirtinimo varžtų įsukimas

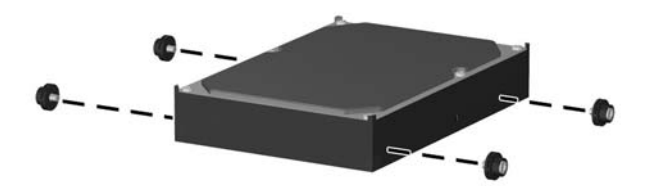

**12.** Įstatykite prisukamuosius varžtus į lizdus korpuso įrenginio dėkle, spauskite kietąjį diską į nišą, tuomet stumkite įrenginį iki galo, kol jis atsidurs savo vietoje.

**2-40 Iliustracija** Kietojo disko įdėjimas

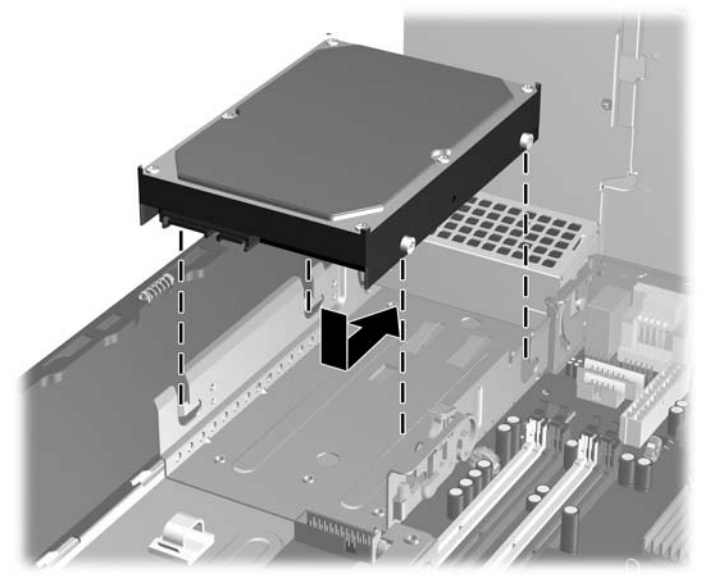

- **13.** Prijunkite maitinimo ir duomenų perdavimo kabelius prie galinės kietojo disko dalies.
- **PASTABA:** Norėdami pakeisti pirminį kietąjį diską, įsitikinkite, kad SATA ir maitinimo kabeliai nuvesti pagal kabelio orientyrą, esantį korpuso rėmo apačioje, už kietojo disko.

Jei sistemoje yra tik vienas SATA kietasis diskas, norint išvengti kietojo disko veikimo problemų, duomenų kabelis turi būti įjungtas į tamsiai mėlyną sisteminės plokštės jungtį, pažymėtą SATA 0. Jei pridedate antrą kietąjį diską, duomenų kabelio antrąjį galą prijunkite prie kitos (neužimtos) sisteminės plokštės SATA jungties tokia tvarka: SATA0, SATA1, SATA5, SATA4.

- **14.** Pasukite išorinių diskų įrenginį ir maitinimo šaltinį žemyn į jų įprastinę padėtį.
- **15.** Vėl uždėkite šoninį dangtį.
- **16.** Jei kompiuteris buvo pastatytas ant stovo, vėl jį užkelkite.
- **17.** Įkiškite maitinimo laidą ir įjunkite kompiuterį.
- **18.** Užrakinkite visus saugos įrenginius, kurie buvo atjungti nuimant šoninį dangtį.
- **PASTABA:** Jei keičiate pirminį kietąjį diską, naudokite atkūrimo diskų rinkinį, kuris padės atkurti operacinę sistemą, programinės įrangos tvarkykles ir visas programinės įrangos programas, kurios anksčiau buvo įdiegtos kompiuteryje.

### <span id="page-47-0"></span>**Išimamojo 3,5 colio vidinio SATA kietojo disko išėmimas ir pakeitimas**

Kai kurie modeliai turi išimamojo SATA kietojo disko dėklą, kuris yra 5,25 colio išorinėje įrenginio nišoje. Kietasis diskas turi įtvirtinimą, kurį galima greitai ir lengvai išimti iš įrenginio nišos. Jei norite išimti ir pakeisti diską, esantį įtvirtinime:

**PASTABA:** Prieš išimdami seną kietąjį diską nepamirškite pasidaryti atsarginių duomenų kopijų, kad galėtumėte duomenis perkelti į naują kietąjį diską. Be to, jei pirminį kietąjį diską keičiate nauju, nepamirškite sukurti atkūrimo diskų rinkinio, kuris padės atkurti operacinę sistemą, programinės įrangos tvarkykles ir visas programinės įrangos programas, kurios anksčiau buvo įdiegtos kompiuteryje. Jei neturite šio kompaktinių diskų rinkinio, pasirinkite **Start** (pradėti) > **HP Backup and Recovery** (atsarginių kopijų darymas ir atkūrimas) ir dabar sukurkite jį.

- **1.** Atrakinkite kietojo disko įtvirtinimą pateiktu raktu ir ištraukite įtvirtinimą iš dėklo.
- **2.** Galinėje įtvirtinimo pusėje atsukite varžtą (1) ir nustumkite viršutinį įtvirtinimo dangtelį (2)

**2-41 Iliustracija** Įtvirtinimo dangtelio nuėmimas

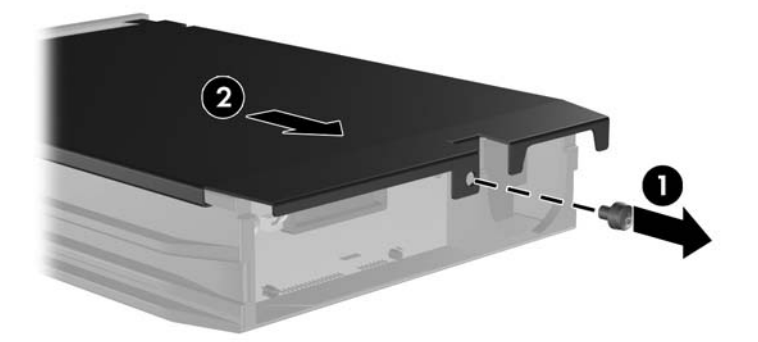

**3.** Pašalinkite lipnią juostą, kuri saugo šilumos jutiklį, esantį kietojo disko viršuje (1) ir nuimkite šilumos jutiklį nuo įtvirtinimo (2).

**2-42 Iliustracija** Šilumos jutiklio nuėmimas

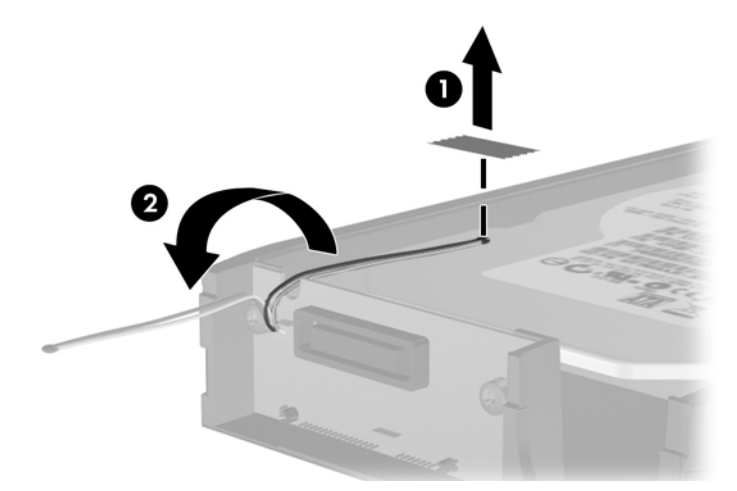

**4.** Atsukite keturis kietojo disko įtvirtinimo apačioje esančius varžtus.

**2-43 Iliustracija** Saugos varžtų nuėmimas

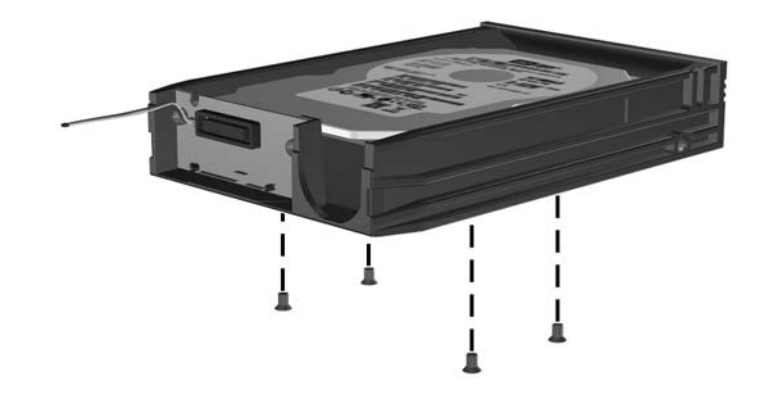

**5.** Stumkite kietąjį diską atgal ir atjunkite jį nuo įtvirtinimo, tada pakelkite ir ištraukite iš įtvirtinimo.

**2-44 Iliustracija** Kietojo disko išėmimas

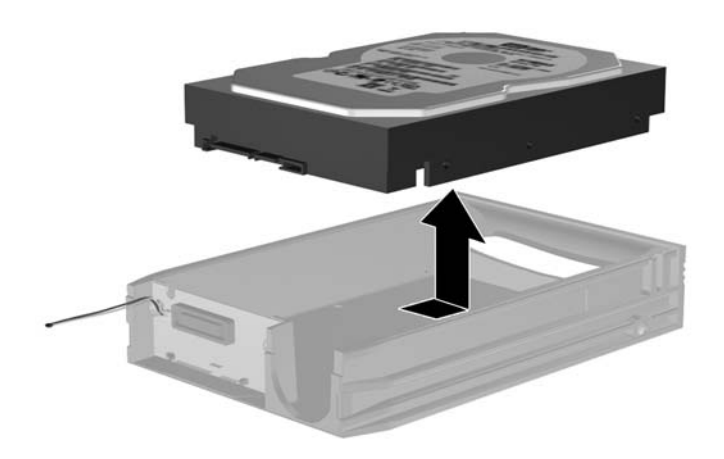

**6.** Naująjį kietąjį diską įdėkite į įtvirtinimą ir stumkite atgal taip, kad jis prisijungtų prie SATA jungties, esančios įtvirtinimo grandinės plokštėje. Įsitikinkite, kad kietojo disko jungtis iki galo įstumta ir sujungta su įtvirtinimo grandinės plokštės jungtimi.

**2-45 Iliustracija** Kietojo disko pakeitimas

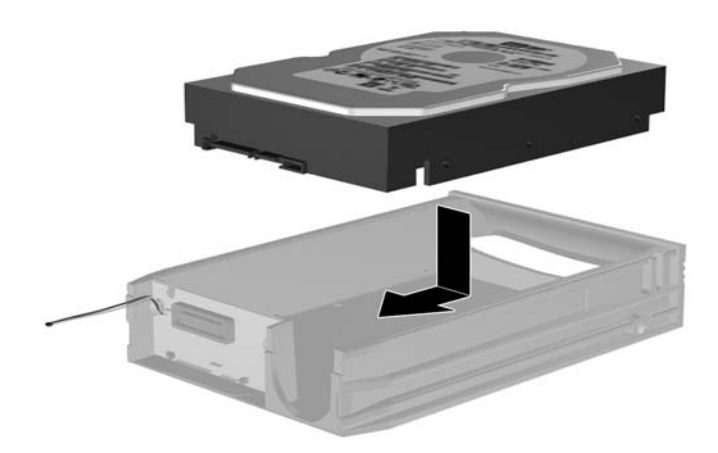

**7.** Pakeiskite keturis įtvirtinimo apačioje esančius varžtus, kad įrenginys saugiai laikytųsi.

**2-46 Iliustracija** Saugos varžtų pakeitimas

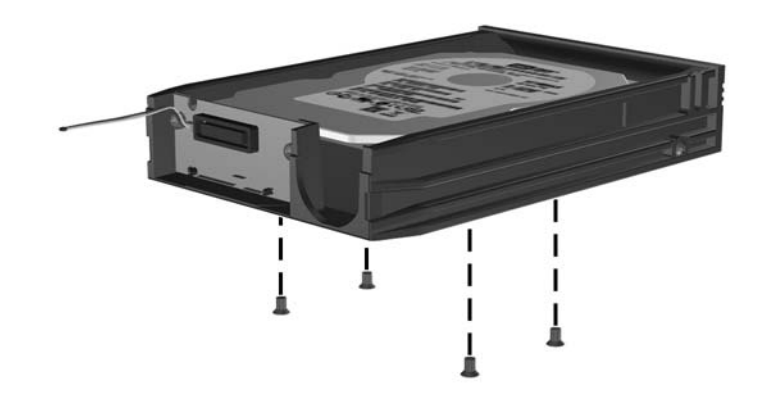

**8.** Šilumos jutiklį padėkite viršutinėje kietojo disko pusėje taip, kad jis neuždengtų etiketės (1), ir lipnia juosta šilumos jutiklį pritvirtinkite viršutinėje kietojo disko pusėje.

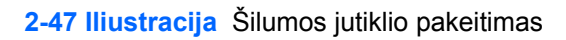

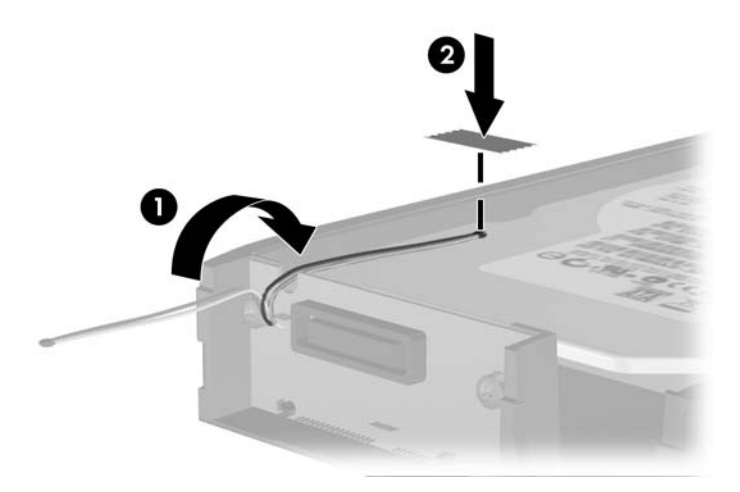

**9.** Pastumkite įtvirtinimo dangtelį (1) ir galinėje įtvirtinimo pusėje pakeiskite varžtą, kad dangtelis tvirtai laikytųsi (2).

**2-48 Iliustracija** Įtvirtinimo dangtelio pakeitimas

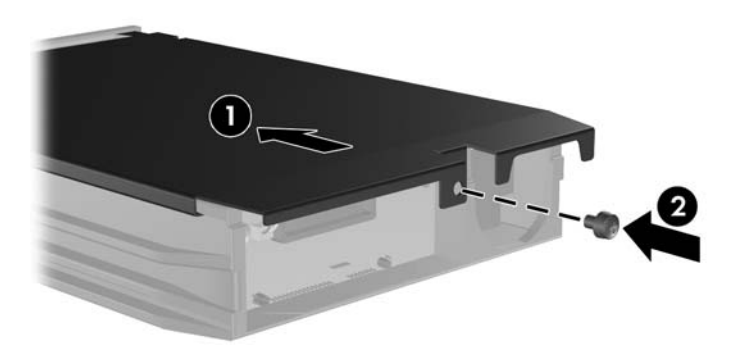

- **10.** Kietojo disko įtvirtinimą stumkite į kompiuteryje esantį dėklą ir užrakinkite pateiktu raktu.
- **PASTABA:** Jei norite, kad kietajam diskui būtų teikiama elektros energija, įtvirtinimą turite užrakinti.

# <span id="page-52-0"></span>**A Specifikacijos**

#### **A-1 Lentelė Specifikacijos**

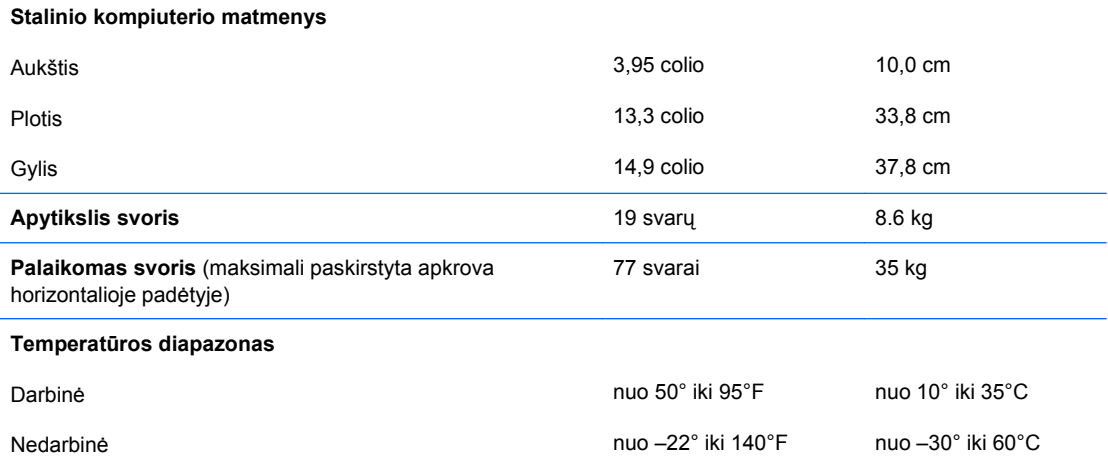

**PASTABA:** Darbinė temperatūra kas 300 m (1.000 pėdų) mažėja 1°C iki 3.000 m (10.000 pėdų) virš jūros lygio. Nepalikti ilgai tiesioginėje saulės šviesoje. Maksimalus kitimo greitis 10°C/val. Viršutinė riba gali kisti, atsižvelgiant į įdiegtų pasirinkčių tipą ir skaičių.

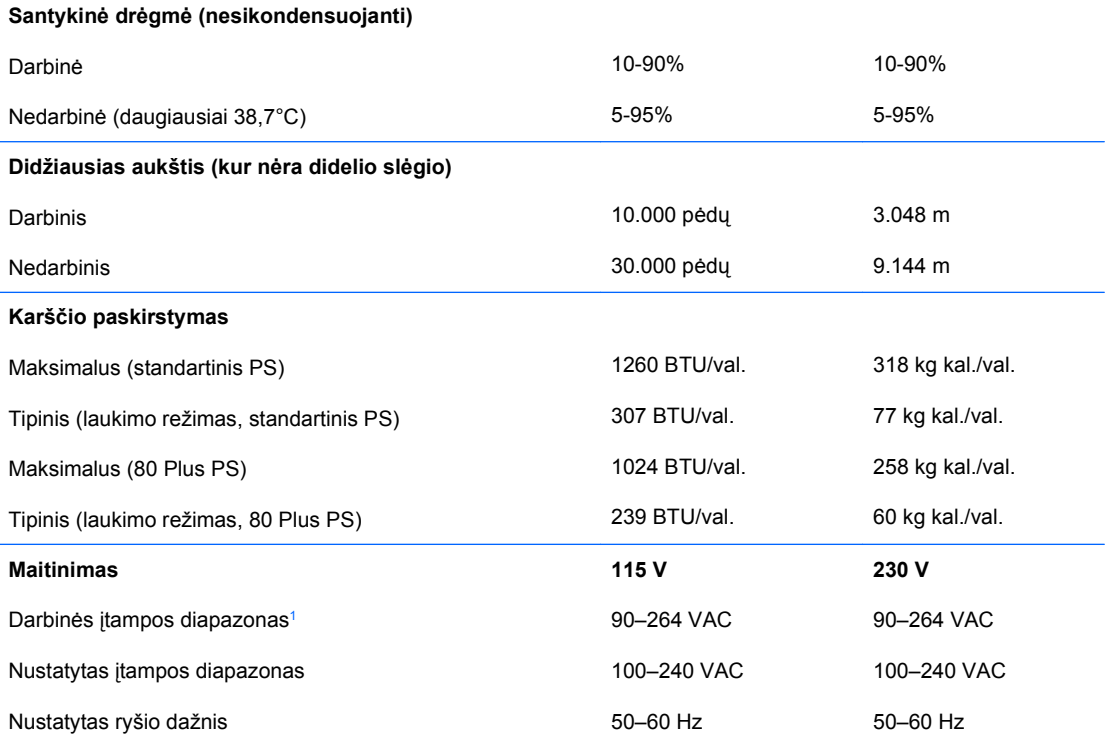

#### **A-1 Lentelė Specifikacijos (tęsinys)**

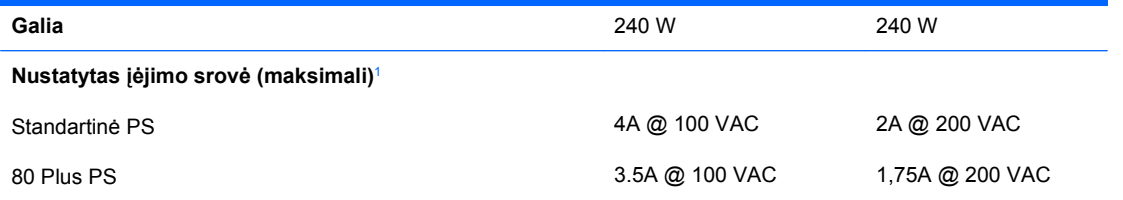

<sup>1</sup> Sistema naudoja maitinimo šaltinį su aktyviu srovės lygintuvu. Todėl sistema atitinka CE ženklo reikalavimus ir ją galima naudoti Europos Sąjungos šalyse. Aktyvus maitinimo šaltinio srovės lygintuvas dar yra geras tuo, kad jam nereikia įtampos diapazono pasirinkimo jungiklio.

# <span id="page-54-0"></span>**B Baterijų keitimas**

Prie kompiuterio pridedamos baterijos tiekia maitinimą laikrodžiui, kuris programiškai kontroliuoja datą ir laiką. Jei keisite bateriją, naudokite baterijas, atitinkančias gamintojo įdėtąsias kompiuteryje. Prie kompiuterio pridedami 3 voltų ličio plokštieji baterijų elementai.

**DĖMESIO!** Kompiuteryje yra vidinė ličio mangano dioksido baterija. Netinkamai naudojant bateriją kyla gaisro ir nusideginimo rizika. Jei norite sumažinti susižeidimo riziką:

Nebandykite iš naujo įkrauti baterijos.

Nelaikykite aukštesnėje nei 60°C (140°F) temperatūroje.

Neardykite, nespauskite, neperdurkite, netrumpinkite išorinių kontaktų bei saugokite nuo ugnies ir vandens.

Bateriją keiskite tik šiam produktui HP nurodyta atsargine baterija.

**ĮSPĖJIMAS:** Prieš keičiant bateriją svarbu išsaugoti kompiuterio CMOS nustatymų atsarginę kopiją. Išimant arba keičiant bateriją CMOS nustatymai bus panaikinti. Informacijos, kaip sukurti atsarginę CMOS nustatymų kopiją, ieškokite *Kompiuterio nustatymų (F10) programos vadove*.

Statinis elektros krūvis gali sugadinti kompiuterio ar papildomos įrangos elektroninius komponentus. Prieš atlikdami šiuos veiksmus, iškraukite statinį elektros krūvį trumpai paliesdami įžemintą metalinį objektą.

**PASTABA:** Ličio baterijų eksploatavimo laikotarpis gali būti prailgintas įjungus kompiuterį į veikiantį kintamosios srovės lizdą sienoje. Ličio baterijos naudojamos tik tada, kai kompiuteris NEPRIJUNGTAS prie kintamosios srovės maitinimo šaltinio.

HP rekomenduoja vartotojams perdirbti elektroninę techninę įrangą, HP originalias spausdintuvų kasetes bei pakartotinai įkraunamas baterijas. Daugiau informacijos apie perdirbimą ieškokite adresu [http://www.hp.com/recycle.](http://www.hp.com/recycle)

- **1.** Nuimkite arba atjunkite visus saugos įrenginius, kurie neleidžia atidaryti kompiuterio.
- **2.** Išimkite iš kompiuterio visas laikmenas, pavyzdžiui, diskelius arba kompaktinius diskus.
- **3.** Naudodami operacinę sistemą tinkamai išjunkite kompiuterį, tada išjunkite visus kitus išorinius prietaisus.
- **4.** Ištraukite maitinimo kabelį iš maitinimo lizdo ir atjunkite visus kitus išorinius prietaisus.
- **ĮSPĖJIMAS:** Neatsižvelgiant į tai, ar kompiuteris įjungtas, ar išjungtas, kai maitinimo laidas įjungtas į veikiantį elektros lizdą, sistemos plokštėje yra įtampa. Kad išvengtumėte vidinių komponentų pažeidimų, turite ištraukti maitinimo laidą.
- **5.** Jei kompiuteris yra pastatytas ant stovo, nukelkite jį.
- **6.** Nuimkite šoninį dangtį.
- **7.** Raskite bateriją ir baterijos laikiklį pagrindinėje plokštėje.
- **PASTABA:** Kai kuriuose kompiuteriuose, kad pasiektumėte bateriją, gali tekti nuimti kokį nors vidinį komponentą.
- **8.** Atsižvelgdami į sisteminės plokštės baterijos laikiklio tipą, pakeiskite bateriją vadovaudamiesi toliau pateiktomis instrukcijomis.

#### **1 tipas**

- **a.** Išimkite bateriją iš laikiklio.
	- **B-1 Iliustracija** Plokščiojo baterijos elemento išėmimas (1 tipas)

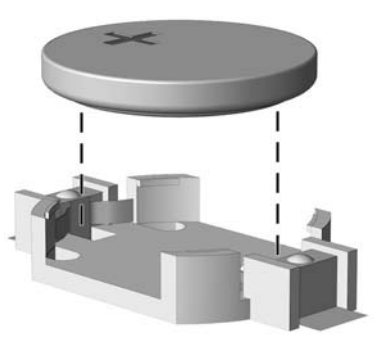

**b.** Teigiama puse aukštyn įstumkite bateriją, kurią keičiate, į vietą. Baterijos laikiklis automatiškai pritvirtina bateriją tinkamoje padėtyje.

#### **2 tipas**

- **a.** Jei norite išimti bateriją iš laikiklio, suspauskite metalinius gnybtus, esančius virš vieno baterijos krašto. Kai baterija iššoka, ištraukite ją (1).
- **b.** Jei norite įdėti naują bateriją, teigiama puse aukštyn įstumkite vieną pakeitimo baterijos kraštą po laikiklio krašteliu. Paspauskite kitą kraštą žemyn, kol gnybtai spragtels virš kito baterijos krašto (2).

**B-2 Iliustracija** Plokščiojo baterijos elemento išėmimas ir pakeitimas (2 tipas)

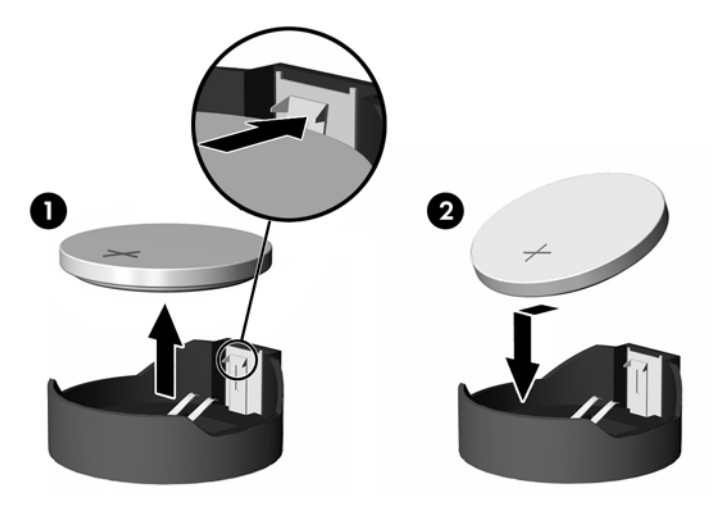

#### **3 tipas**

- **a.** Atitraukite bateriją laikantį spaustuką (1) ir išimkite bateriją (2).
- **b.** Įdėkite naują bateriją ir pastumkite spaustuką į vietą.
	- **B-3 Iliustracija** Plokščiojo baterijos elemento išėmimas (3 tipas)

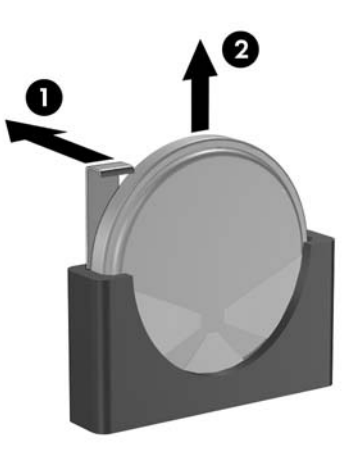

- **PASTABA:** Pakeitę bateriją, atlikite toliau pateiktus žingsnius ir baikite procedūrą.
- **9.** Vėl uždėkite šoninį dangtį.
- **10.** Jei kompiuteris buvo pastatytas ant stovo, vėl jį užkelkite.
- **11.** Įkiškite kompiuterio laidą ir įjunkite kompiuterį.
- **12.** Naudodamiesi Kompiuterio nustatymais iš naujo nustatykite laiką ir datą, savo slaptažodžius ir kitus ypatingus sistemos nustatymus. Informacijos ieškokite *Kompiuterio nustatymų (F10) programos vadove*
- **13.** Užrakinkite visus saugos įrenginius, kurie buvo atjungti nuimant šoninį dangtį.

# <span id="page-57-0"></span>**C Išoriniai saugos įrenginiai**

**PASTABA:** Informacijos apie duomenų saugos funkcijas ieškokite *Kompiuterio nustatymų (F10) programos vadove*, *Stalinio kompiuterio valdymo vadove* ir *"HP ProtectTools" saugos tvarkytuvo vadove* (kai kuriuose modeliuose) adresu<http://www.hp.com>.

## **Saugos užrakto uždėjimas**

Toliau ir kituose puslapiuose pavaizduotą saugos užraktą galima naudoti kompiuteriui apsaugoti.

### **Kabelio užraktas**

**C-1 Iliustracija** Kabelio užrakto uždėjimas

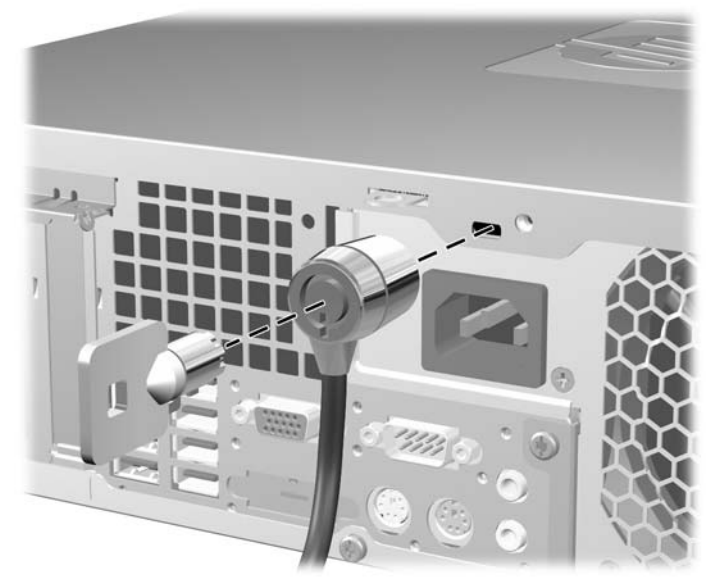

## <span id="page-58-0"></span>**Pakabinamoji spyna**

**C-2 Iliustracija** Pakabinamosios spynos uždėjimas

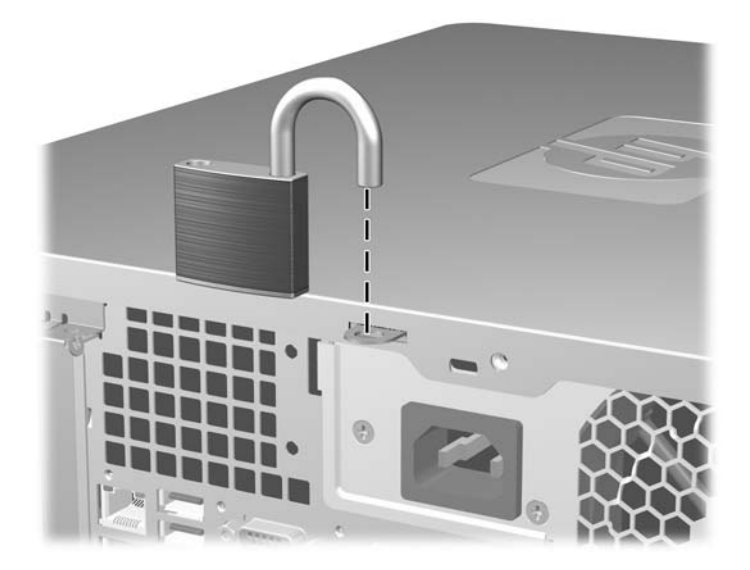

## <span id="page-59-0"></span>**HP verslo kompiuterio saugos užraktas**

**1.** Saugos kabelį pritvirtinkite apsukdami jį apie stacionarų objektą.

**C-3 Iliustracija** Kabelio tvirtinimas prie stacionarių objektų

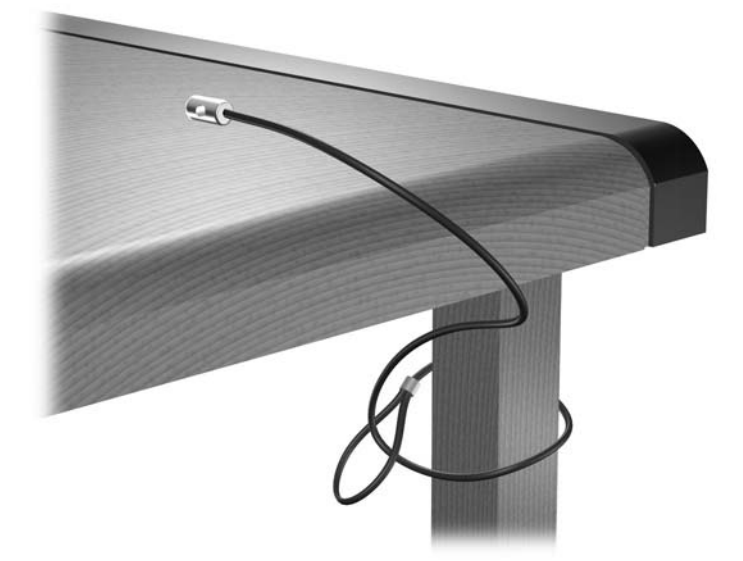

**2.** Klaviatūros ir pelės laidus perverkite per užraktą.

**C-4 Iliustracija** Klaviatūros ir pelės laidų pervėrimas

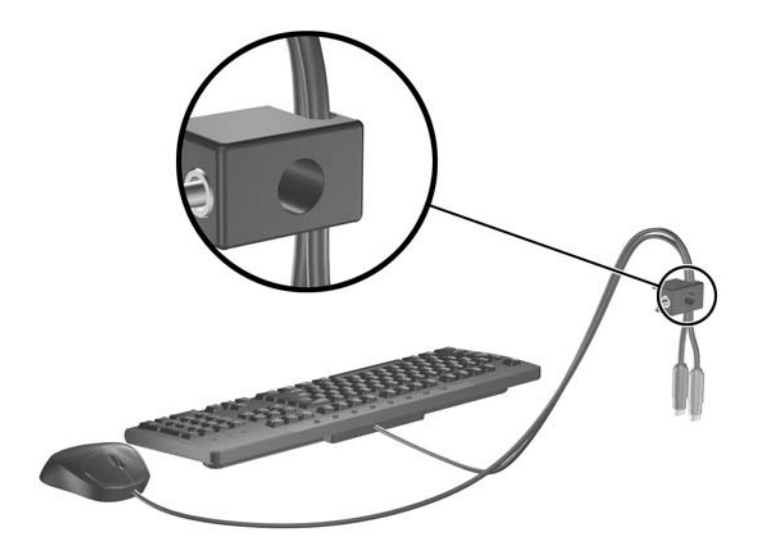

**3.** Pateiktu varžtu užraktą prisukite prie korpuso.

**C-5 Iliustracija** Užrakto tvirtinimas prie korpuso

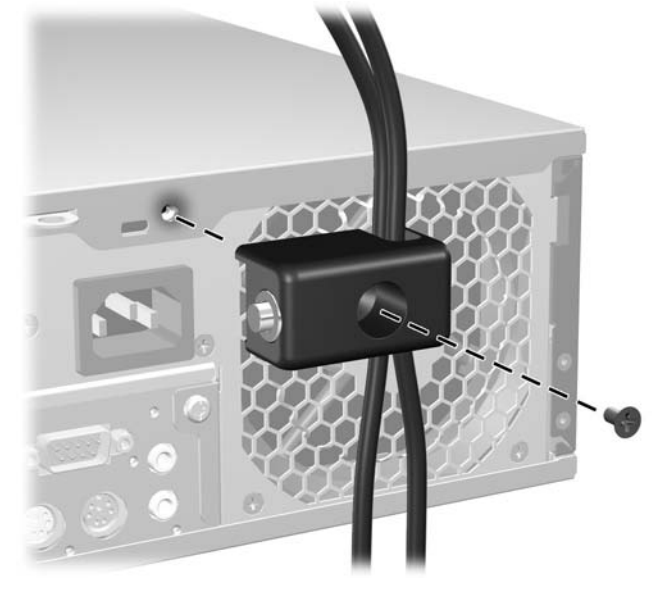

**4.** Saugos kabelio sujungimo galą įdėkite į užraktą (1) ir paspauskite mygtuką (2), kad užraktas užsirakintų. Norėdami atrakinti užraktą, naudokite pateiktą raktą.

**C-6 Iliustracija** Užrakto užrakinimas

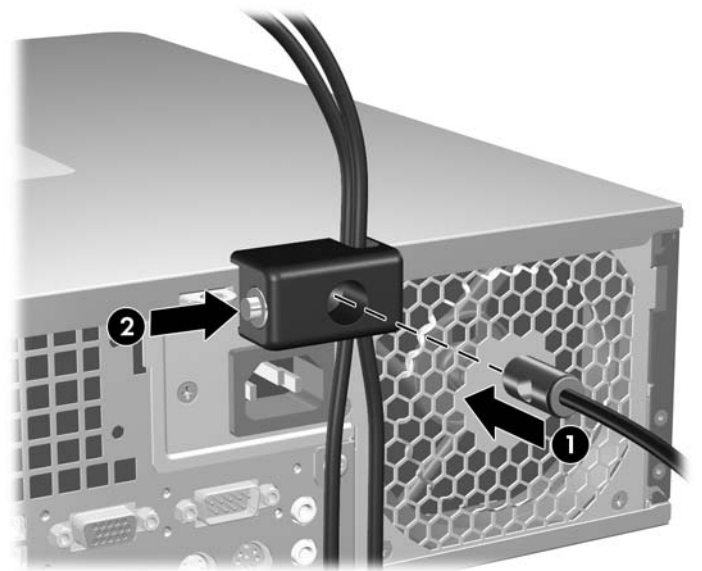

## <span id="page-61-0"></span>**Priekinio skydo pritvirtinimas**

Priekinį skydą galima pritvirtinti naudojant HP pateiktą saugos varžtą.

Saugos varžtas įdėtas korpuso viduje esančiame ventiliatoriaus vamzdelyje. Norėdami užrakinti priekinį skydą, išimkite saugos varžtą iš ventiliatoriaus vamzdelio (1) ir jį per korpusą įsukite į priekinį skydą (2).

**C-7 Iliustracija** Priekinio skydo saugos varžto įdėjimas

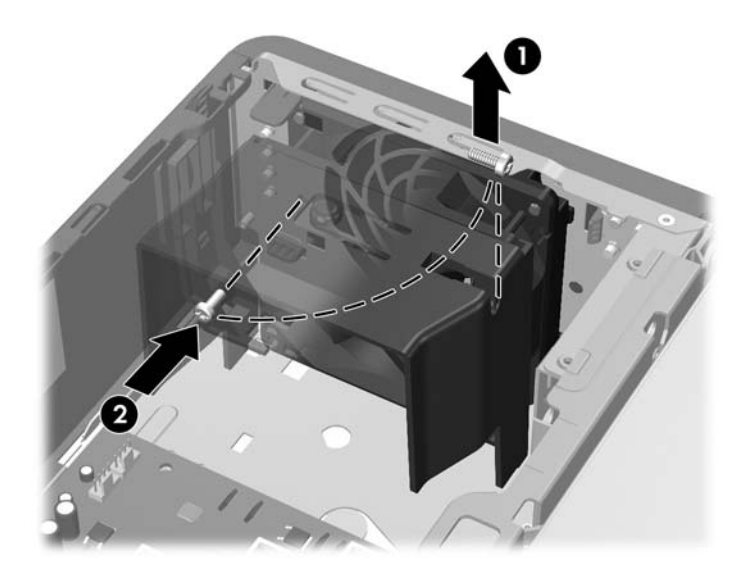

# <span id="page-62-0"></span>**D Elektrostatinė iškrova**

Statinės elektros iškrova nuo piršto ar kito laidininko gali sugadinti pagrindines plokštes arba kitus statinei elektrai jautrius įrenginius. Tokio pobūdžio neigiamas poveikis gali sumažinti numatytąjį prietaiso eksploatavimo laiką.

## **Apsauga nuo elektrostatinės iškrovos žalos**

Jei norite apsisaugoti nuo elektrostatinės iškrovos, atkreipkite dėmesį į šiuos įspėjimus:

- Venkite liesti rankomis laikydami ir transportuodami produktus antistatinėse dėžėse.
- Elektrostatiniam krūviui jautrias dalis laikykite dėžėse, kol jos bus nuvežtos į nestatiškas darbo vietas.
- Prieš išimdami iš dėžių, padėkite dalis ant įžeminto paviršiaus.
- **Nelieskite kojelių, laidų ar schemų.**
- Liesdami statiniam krūviui jautrius komponentus arba mazgus būkite tinkamai įsižeminę.

## **Įžeminimo būdai**

Yra keli įžeminimo būdai. Liesdami arba įtaisydami elektrostatiniam krūviui jautrias dalis naudokite vieną ar kelis iš šių būdų:

- Naudokite riešo dirželį, kurį įžeminimo laidas sujungia su įžeminta darbo vieta arba kompiuterio korpusu. Riešų dirželiai yra lankstūs dirželiai, kurių įžeminimo laidų varža mažiausiai 1 megaomas +/- 10 procentų. Norėdami, kad įžeminimas būtų tinkamas, dėvėkite dirželį, priglundantį prie odos.
- Stovimose darbo vietose naudokite kulnų, kojų pirštų arba batų dirželius. Stovėdami ant laidžių grindų arba sklaidančių kilimėlių dėvėkite dirželius ant abiejų pėdų.
- Naudokite laidžius surinkimo įrankius.
- Naudokite nešiojamuosius surinkimo komplektus su sulankstomu statinį krūvį sklaidančiu darbo kilimėliu.

Jei neturite siūlomų naudoti priemonių tinkamam įžeminimui, kreipkitės į HP įgaliotuosius agentus, platintojus arba paslaugų teikėjus.

**PASTABA:** Jei reikia daugiau informacijos apie statinę elektrą, kreipkitės į HP įgaliotąjį agentą, platintoją arba paslaugų teikėją.

# <span id="page-63-0"></span>**E Darbo kompiuteriu nurodymai, nuolatinė priežiūra ir paruošimas siųsti**

## **Darbo kompiuteriu nurodymai ir nuolatinė priežiūra**

Vadovaudamiesi šiais nurodymais teisingai nustatykite ir prižiūrėkite kompiuterį ir monitorių:

- Saugokite kompiuterį nuo pernelyg didelės drėgmės, tiesioginių saulės spindulių ir didelio karščio ar šalčio.
- Pastatykite kompiuterį ant tvirto lygaus paviršiaus. Palikite 10,2 cm (4 colių) tarpą iš visų ventiliuojamų kompiuterio pusių ir virš monitoriaus, kad galėti cirkuliuoti oras.
- Niekada neapribokite oro srovės į kompiuterį uždengdami ventiliacijos ar oro įtraukimo angas. Nedėkite klaviatūros pagrindu žemyn tiesiai priešais kompiuterį, nes tai taip pat apriboja oro cirkuliaciją.
- Niekada nenaudokite kompiuterio, jei pašalintas šoninis jo skydas arba bet kuris išplėtimo lizdo dangtis.
- Nekraukite kompiuterių vienas ant kito ir nestatykite jų taip arti, kad vieno įkaitintas oras patektų į kitą.
- Jei reikia dirbti į atskirą dėklą įdėtu kompiuteriu, dėklas turi būti su įtraukimo ir išpūtimo ventiliacinėmis angomis, o dirbant taikomos tos pačios anksčiau iš vardintos nuorodos.
- Saugokite, kad ant kompiuterio ir klaviatūros nepatektų skysčių.
- Niekada neuždenkite monitoriaus ventiliacijos angų.
- Įdiekite arba įjunkite operacinės sistemos ar kitos programinės įrangos maitinimo valdymo funkcijas, įskaitant miego būsenas.
- Išjunkite kompiuterį prieš atlikdami tokius veiksmus:
	- Kai reikia, valykite kompiuterio išorę minkštu, drėgnu skudurėliu. Nuo valymo priemonių gali blukti spalva arba gadintis paviršius.
	- Reguliariai išvalykite ant visų kompiuterio pusių esančias ventiliacines angas. Pūkeliai, dulkės ir kiti svetimkūniai gali užblokuoti ventiliacijos angas ir apriboti oro cirkuliaciją.

## <span id="page-64-0"></span>**Optinių diskų įrenginių saugumo priemonės**

Naudodami ar valydami optinių diskų įrenginį būtinai atkreipkite dėmesį į toliau pateiktas rekomendacijas.

### **Naudojimas**

- Nejudinkite įrenginio naudojimo metu. Dėl to gali sutrikti skaitymas.
- Saugokite įrenginį nuo staigių temperatūros pokyčių, nes įrenginio viduje gali kondensuotis vanduo. Jei temperatūra staiga pasikeičia, kol įrenginys įjungtas, maitinimą išjunkite ne anksčiau kaip po valandos. Jei iš karto naudosite įrenginį, jis gali blogai skaityti.
- Nelaikykite diskų įrenginio vietoje, kurioje gali būti labai drėgna, aukšta arba žema temperatūra, taip pat ten, kur įrenginį gali pasiekti mechaniniai vibravimai arba tiesioginiai saulės spinduliai.

### **Valymas**

- Priekinę pusę valykite minkštu sausu skudurėliu arba minkštu skudurėliu, šiek tiek sudrėkintu švelniu valiklio tirpalu. Niekada nepurkškite valymo skysčių tiesiai ant įrenginio.
- Stenkitės nenaudoti jokių tirpiklių, pavyzdžiui, alkoholio arba benzolo, kurie gali sugadinti paviršių.

### **Sauga**

Jei koks nors daiktas ar skystis patektų į diskų įrenginį, nedelsdami išjunkite kompiuterį ir perduokite įgaliotajam HP paslaugų teikėjui patikrinti.

## **Pasiruošimas siųsti**

Ruošdamiesi siųsti kompiuterį, vadovaukitės šiais patarimais:

**1.** Padarykite atsargines kietojo disko failų kopijas PD diskuose, juostinio kaupiklio kasetėse, kompaktiniuose diskuose arba diskeliuose. Saugokite, kad atsarginių kopijų laikmenos negautų elektrinių arba magnetinių impulsų laikant arba transportuojant.

**EX PASTABA:** Išjungus sistemos maitinimą, kietasis diskas automatiškai užsirakina.

- **2.** Išimkite ir saugokite visas išimamas laikmenas.
- **3.** Į diskelių įrenginį įdėkite tuščią diskelį; tai apsaugos įrenginį transportuojant. Nenaudokite diskelio, kuriame saugote ar planuojate saugoti duomenis.
- **4.** Išjunkite kompiuterį ir išorinius jo įrenginius.
- **5.** Ištraukite maitinimo kabelį iš lizdo, tada iš kompiuterio.
- **6.** Atjunkite sistemos komponentus ir išorinius prietaisus nuo jų maitinimo šaltinių, tada nuo kompiuterio.
- **PASTABA:** Prieš transportuodami kompiuterį patikrinkite, ar visos plokštės yra tinkamai įdėtos ir įtvirtintos plokščių lizduose.
- **7.** Supakuokite sistemos komponentus ir išorinius įrenginius į jiems skirtas įpakavimo dėžes arba panašias pakuotes, kuriose būtų pakankamai juos apsaugančios medžiagos.

# <span id="page-65-0"></span>**Rodyklė**

#### **A**

atmintis diegimas [16](#page-21-0) lizdų užpildymas [17](#page-22-0) specifikacijos [16](#page-21-0) ausinių jungtis [2](#page-7-0)

### **B**

baterijų keitimas [49](#page-54-0)

#### **D**

darbo kompiuteriu rekomendacijos [58](#page-63-0) diegimas atmintis [16](#page-21-0) diegimo rekomendacijos [8](#page-13-0) DIMM moduliai. *Žr.* atmintis diskelių įrenginys išėmimas [34](#page-39-0) įdėjimas [36](#page-41-0) diskų įrenginiai įdėjimas [26](#page-31-0) kabelių sujungimas [26](#page-31-0) padėtys [25](#page-30-0) diskų įrenginio kabelių įjungimas [26](#page-31-0)

#### **E**

elektrostatinė iškrova, apsauga nuo žalos [57](#page-62-0)

#### **G**

galinio skydelio komponentai [4](#page-9-0) garso jungtys [2,](#page-7-0) [4](#page-9-0)

#### **I**

išėmimas baterija [49](#page-54-0) dangteliai [12](#page-17-0) diskelių įrenginys [34](#page-39-0)

išplėtimo korta [20](#page-25-0) kietasis diskas [38](#page-43-0) optinis diskų įrenginys [29](#page-34-0) PCI Express korta [23](#page-28-0) PCI korta [22](#page-27-0) priekinis skydas [11](#page-16-0) Šoninis kompiuterio dangtis [9](#page-14-0) terpės kortelės skaitytuvas [34](#page-39-0) išimamasis kietasis diskas pakeitimas [42](#page-47-0) išplėtimo korta išėmimas [20](#page-25-0) įdėjimas [20](#page-25-0) lizdų padėtys [20](#page-25-0) išplėtimo lizdo dangtelis nuėmimas [22](#page-27-0) uždėjimas [23](#page-28-0) įdėjimas baterija [49](#page-54-0) diskelių įrenginys [36](#page-41-0) diskų įrenginių kabeliai [26](#page-31-0) išimamasis kietasis diskas [42](#page-47-0) išplėtimo korta [20](#page-25-0) kietasis diskas [38](#page-43-0) optinis diskų įrenginys [31](#page-36-0) prisukamieji varžtai [26](#page-31-0) saugos užraktai [52](#page-57-0) terpės kortelės skaitytuvas [36](#page-41-0)

### **K**

kietasis diskas antrinio įdėjimas [36](#page-41-0) išėmimas [38](#page-43-0) įdėjimas [38](#page-43-0) klaviatūra jungtis [4](#page-9-0) komponentai [5](#page-10-0)

### **L**

linijos išvesties jungtis [4](#page-9-0)

linijos įvesties jungtis [4](#page-9-0)

### **M**

maitinimas [47](#page-52-0) mikrofono jungtis [2](#page-7-0) monitoriaus jungtis [4](#page-9-0)

### **N**

nuėmimas išplėtimo lizdo dangtelis [22](#page-27-0) nuoseklioji jungtis [4](#page-9-0) nurodymai, kaip naudoti ventiliaciją [58](#page-63-0)

### **O**

optinis diskų įrenginys išėmimas [29](#page-34-0) įdėjimas [31](#page-36-0) saugumo priemonės [59](#page-64-0) valymas [59](#page-64-0)

### **P**

pasiruošimas siųsti [59](#page-64-0) PCI Express korta [20,](#page-25-0) [23](#page-28-0) PCI korta [20,](#page-25-0) [22](#page-27-0) pelė jungtis [4](#page-9-0) priekinio skydelio komponentai [2](#page-7-0) priekinis skydas dangtelių nuėmimas [12](#page-17-0) išėmimas [11](#page-16-0) pritvirtinimas [56](#page-61-0) uždėjimas [13](#page-18-0) prisukamieji varžtai [26](#page-31-0) pritvirtinimas priekinis skydas [56](#page-61-0) produkto ID vieta [7](#page-12-0)

### **S**

sauga HP verslo kompiuterio saugos užraktas [54](#page-59-0) kabelio užraktas [52](#page-57-0) pakabinamoji spyna [53](#page-58-0) serijos numerio vieta [7](#page-12-0) sistemos plokšt ės disk ų įrenginio jungtys [28](#page-33-0) specifikacijos atmintis [16](#page-21-0) kompiuteris [47](#page-52-0)

### **Š**

šoninio dang čio atrakinimas [52](#page-57-0) šoninis dangtis užrakinimas ir atrakinimas [52](#page-57-0) Šoninis kompiuterio dangtis iš ėmimas [9](#page-14-0) pakeitimas [10](#page-15-0)

#### **T**

terp ės kortel ės skaitytuvas funkcijos [3](#page-8-0) iš ėmimas [34](#page-39-0) įd ėjimas [36](#page-41-0) tinklo jungtis [4](#page-9-0)

#### **U**

USB prievadai galinis skydelis [4](#page-9-0) priekinis skydelis [2](#page-7-0) užraktai HP verslo kompiuterio saugos užraktas [54](#page-59-0) kabelio užraktas [52](#page-57-0) pakabinamoji spyna [53](#page-58-0) priekinis skydas [56](#page-61-0)

#### **V**

vertikalios pad ėties kompiuteris [14](#page-19-0)

#### **W**

Windows logotipo klavišas [6](#page-11-0)